TALLINNA TEHNIKAÜLIKOOL Infotehnoloogia teaduskond

Kert Ojasaar 142766IAPB

# **KASUTATAVUSE TESTIMINE JA ANALÜÜS FOODDOCS VEEBIRAKENDUSE NÄITEL**

Bakalaureusetöö

Juhendaja: Kuldar Taveter Professor

## **Autorideklaratsioon**

Kinnitan, et olen koostanud antud lõputöö iseseisvalt ning seda ei ole kellegi teise poolt varem kaitsmisele esitatud. Kõik töö koostamisel kasutatud teiste autorite tööd, olulised seisukohad, kirjandusallikatest ja mujalt pärinevad andmed on töös viidatud.

Autor: Kert Ojasaar

14.05.2018

### **Annotatsioon**

Käesoleva diplomitöö eesmärk on FoodDocs veebirakenduse välimuse uuendamine nii, et see pakuks maksimaalselt meeldivat kasutajakogemust võimalikult väheste vigadega. Selle jaoks teostatakse kasutajateste MVP arenduse käigus valminud veebirakenduse kasutatavuse hindamiseks, et selgitada välja olemasolevas rakenduses esinevad probleemid. FoodDocs OÜ omanikele tutvustatakse testimise käigus välja tulnud probleeme ning nende alusel luuakse luuakse rakendusele uus disain. Töös antakse põgus ülevaade tehtud parandustest. Samuti tuuakse välja lõputöö raames valminud uue ning parandatud disaini põhjal arendatud rakenduse kasutajatestide tulemused.

Bakalaureusetöö käigus selgusid FoodDocs veebirakenduses esinenud probleemid. Tähtsaimaks probleemiks on MVP arenduse käigus loodud rakenduse välimus ning kohati puudulik funktsionaalsus. Rakenduse esialgne välimus polnud usaldusväärne ning pakutav kasutajakogemus ei olnud piisavalt meeldiv, et kasutaja soovitakse rakendust ka sõbrale või tuttavale.

Lõputöö tulemusena valmis rakenduse uus versioon, mille kasutatavus on tunduvalt parem, mida kinnitasid töö neljandas peatükis läbiviidud kasutajatestid. Valminud rakendus tundus kasutajatele usaldusväärne ning oli piisavalt kasutajasõbralik, et testis osalenud isikud soovitaksid seda ka oma sõbrale või tuttavale.

Lõputöö on kirjutatud eesti keeles ning sisaldab teksti 28 leheküljel, 5 peatükki, 4 joonist.

### **Abstract**

## **Usability Testing and Analysis on the Example of FoodDocs Web Application**

The aim of this thesis is renewing the looks of FoodDocs web application so that it would provide the best user experience possible with minimal flaws. To achieve this, the application developed as the MVP was tested on potential users to get an overview of the current usability and to find any flaws that might exist. The problems occurred during usability testing are presented to the owners of FoodDocs OÜ and based on these results, a new design is created for the application. The thesis provides a brief overview of the changes made during the two testing phases. The usability testing results of the application developed during this thesis are also presented.

The application developed as the MVP included many problems, but the most important issue was the overall appearance and functionality flaws of the web application. The application did appear professional and the usability it provided was not pleasant enough for the user to recommend the application to their friend or acquaintance.

The thesis resulted in a new version of the application, which provided a superior user experience, as resulted in the user testing carried out in the fourth section of the thesis. The new web application appeared trustworthy and provided a user experience good enough for the user to recommend it to their friend or acquaintance.

The thesis is in Estonian and contains 28 pages of text, 5 chapters, 4 figures.

## **Lühendite ja mõistete sõnastik**

MVP Minimaalne elujõuline toode *(*ingl k *minimum viable product)* Wireframe Visuaalne kujunduseta raamistik

## **Sisukord**

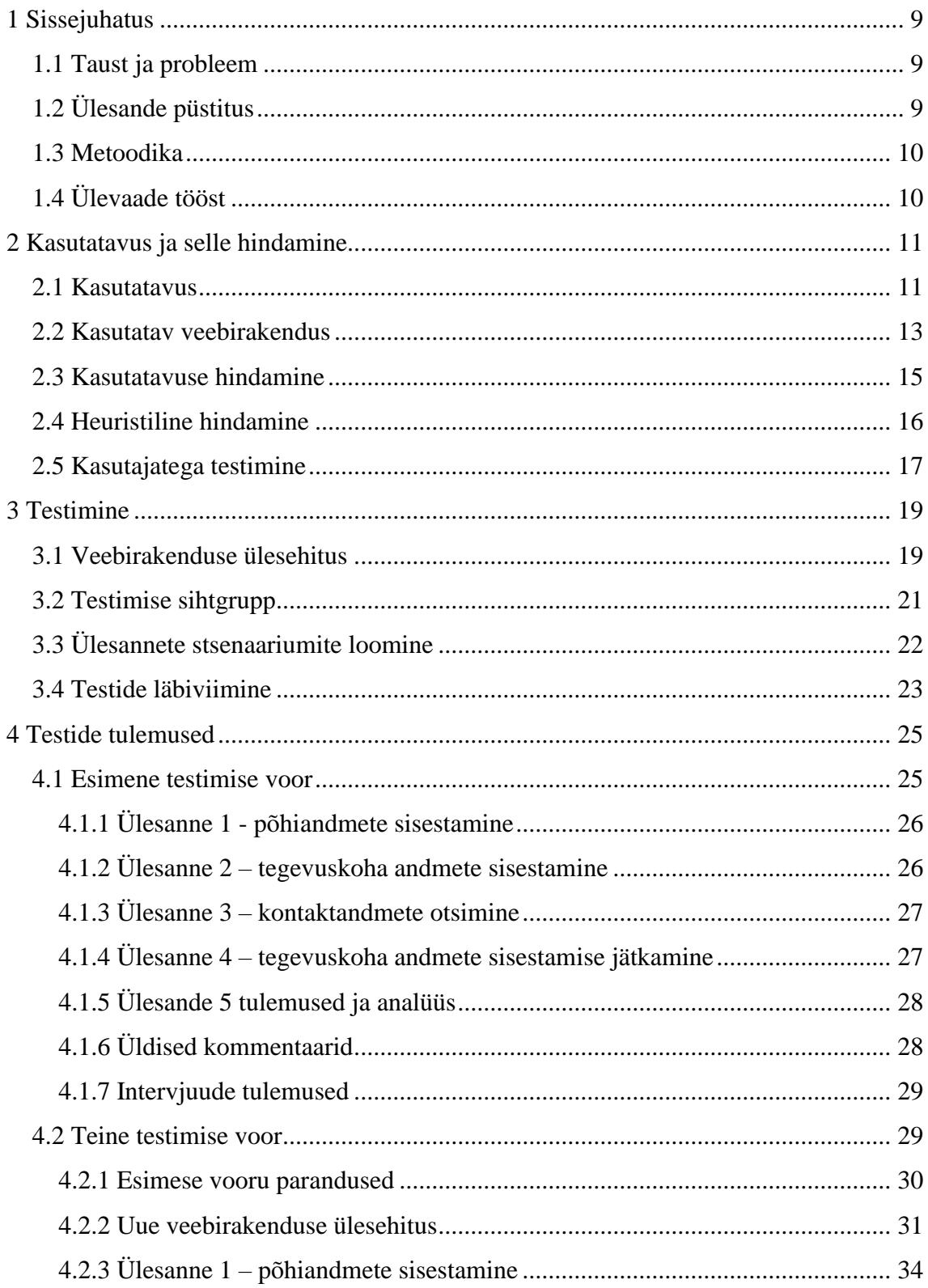

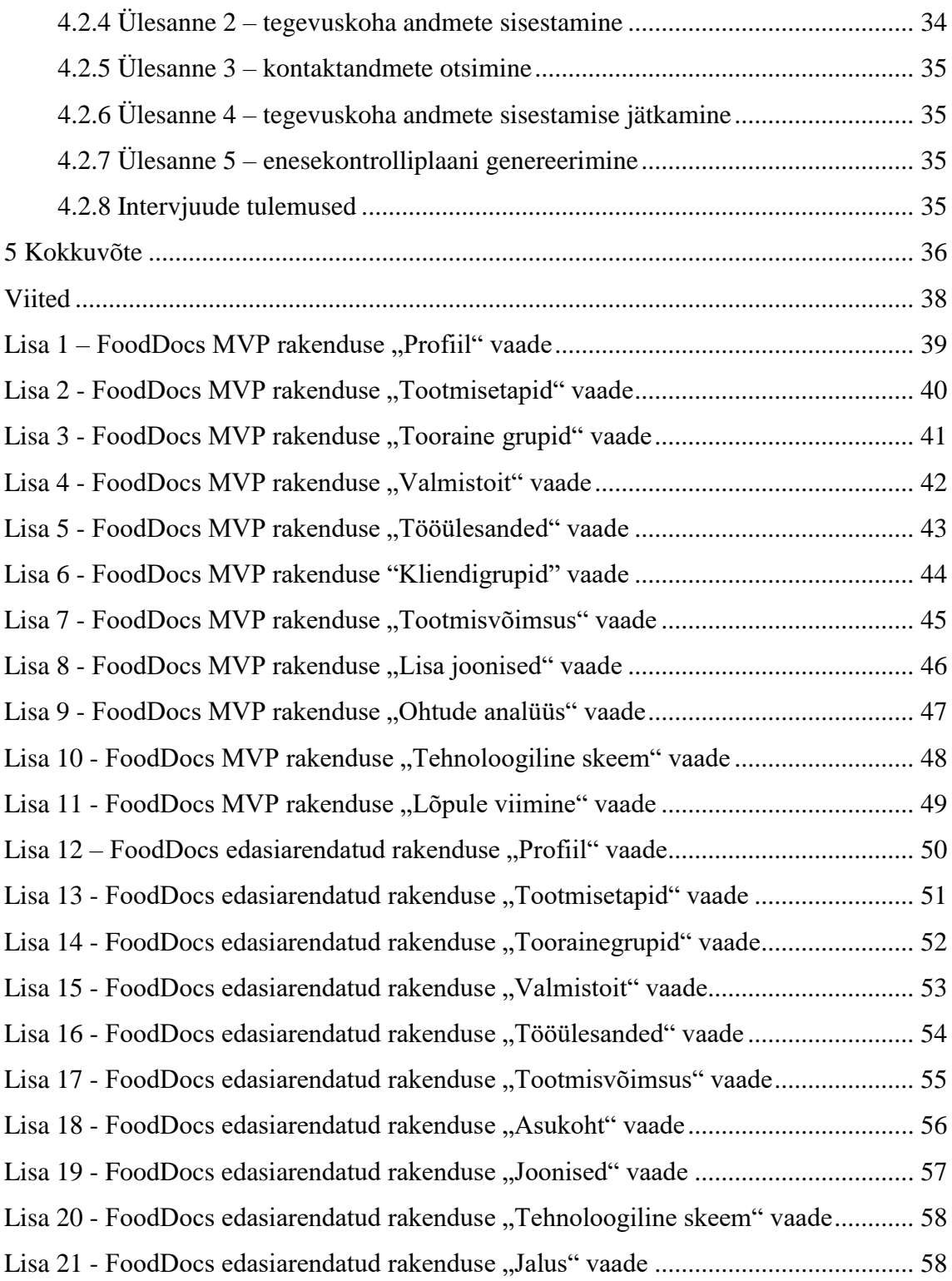

## **Jooniste loetelu**

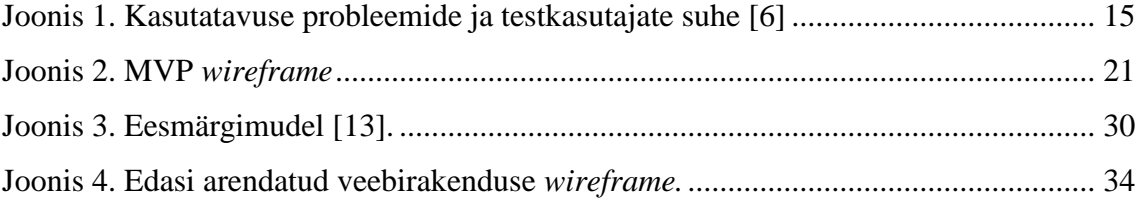

### <span id="page-8-0"></span>**1 Sissejuhatus**

Interneti laialdane levik ning selle võimalused on mugavdanud erinevate teenuste digitaliseerimist ja samuti teenusepakkujate otsimist ning leidmist. Kui inimene midagi vajab ning ta soovib teada, kust sellist kaupa/teenust saada, siis pöördutakse tihti esimesena just internetti. Et rakendus ise tõmbaks kliente ligi, peab see usaldusväärne ning ilus välja nägema.

Väga suur osa kogu maailma elanikest kasutavad internetti iga päev ning omakorda suur osa on seal viimase aasta jooksul vähemalt ühe ostu teinud. Seega, kui veebirakendus jätab inimesele hea mulje, siis on suurem tõenäosus, et temast saab klient. Samuti võib kliendiks saada inimene, kes sattus rakendust kogemata kasutama. Kogu eelnev on põhjenduseks, miks FoodDocs veebirakendus vajab uut välimust.

#### <span id="page-8-1"></span>**1.1 Taust ja probleem**

Selleks, et olla toidukäitleja, (toidupoed, kohvikud, restoranid, lasteaiad, koolid jne) peab toidu ohutuse järgimiseks pidama suurt hulka dokumente. FoodDocs aitab tagada, et toiduohutusdokumendid vastaksid alati nõuetele ja oleksid paberivabad.

Bakalaureusetöö lahendatavaks probleemiks on FoodDocs veebirakenduse mitteusaldusväärse välimuse uuendamine ja funktsionaalsuse parandamine. MVP käigus arendatud veebirakendusel on mitmeid vigu ning seetõttu leidub rakenduses mittekorrektselt toimivaid kohti. Meeldiva kasutajakogemuse pakkumine on oluline selleks, et ettevõte saaks juurde kliente.

### <span id="page-8-2"></span>**1.2 Ülesande püstitus**

Lõputöö põhieesmärk on FoodDocs veebirakenduse välimuse uuendamine nii, et see pakuks maksimaalselt meeldivat kasutajakogemust võimalikult väheste vigadega. Rakenduse esialgset ning lõputöö tulemusel valminud versiooni tuleb testida, et kinnitada veebirakenduse kasutatavuse paranemist ning ka seda, et valminud rakenduses ei esineks probleeme. Samuti aitab õnnestumises veenduda kasutajate registreerumise arvu muutumine.

#### <span id="page-9-0"></span>**1.3 Metoodika**

Lõputöö alguses analüüsitakse erinevaid kasutatavuse hindamise viise, mida lõputöös testimiseks kasutatakse. Seejärel koostatakse ning viiakse läbi kasutajatestid ning esimese testimise etapi tulemustel viiakse sisse muudatused ning seejärel teostatakse teine testimise voor. Aluseks võetakse MVP käigus disainitud rakendus ning seda muudetakse vastavalt vajadusele. Kuna lõputöö tegemise ajal lisandub ka funktsionaalsusi, siis lisatakse ka need rakendusse, kuid käesolev lõputöö jälgib vaid ühe konkreetse FoodDocs veebirakenduse osa, milleks on enesekontrolliplaani loomine, arengut ning vajaminevaid muudatusi.

### <span id="page-9-1"></span>**1.4 Ülevaade tööst**

Lõputöö esimesed peatükis kirjeldatakse antud töö tausta ning probleemi, püstitatakse ülesanne, kirjeldatakse metoodikaid ning antakse ülevaade tööst. Töö teises peatükis antakse ülevaade kasutatavuse, selle hindamise metoodikate kohta ning hindamise läbi viimise kohta. Kolmandas peatükis koostatakse MVP käigus arendatud FoodDocs veebirakenduse kasutatavuse hindamiseks intervjuud ning ülesannetel põhinevad stsenaariumid. Neljandas peatükis esitatakse esimese ning teise vooru testide tulemused. Testimise käigus selgunud tulemuste põhjal esitatakse allesjäänud probleemid uuendatud veebirakenduses. Bakalaureusetöö lõpeb kokkuvõttega ning lisades on ekraanitõmmised veebirakenduses MVP ning lõputöö tulemusena valminud faasis.

## <span id="page-10-0"></span>**2 Kasutatavus ja selle hindamine**

Käesolevas peatükis antakse teoreetiline ülevaade kasutatavuse ning selle hindamise metoodikate kohta.

#### <span id="page-10-1"></span>**2.1 Kasutatavus**

Kasutatavus on osa kasutajakogemusest ja tähendab tootele või veebirakendusele lihtsat ligipääsetavust ja/või kasutust. Disain ei ole defineeritav kasutatavaks või kasutuskõlbmatuks, vaid selle elemendid koos kasutaja soovidega (mida kasutaja tahab teha) näitavad kasutatavust [1].

Ametlik ISO 9241-11 definitsioon kasutatavusest on järgmine: "ulatus, milleni kasutajagrupp suudab täita erinevaid eesmärke efektiivselt ja rahulolevalt kindlas kasutuskontekstis" [1].

Kasutataval kasutajaliidesel on 3 peamist tulemust [1]:

- 1. Esmasel kontaktil veebirakendusega peaks olema kasutajal lihtne õppida ning harjuda seda kasutama.
- 2. Kasutajal peaks olema lihtne täita enda eesmärk. Kui ta soovib näiteks lauda broneerida, siis hea disain peaks teda juhatama ja abistama võimalikult lihtsasti lauda broneerima.
- 3. Liidest peaks olema lihtne meelde jätta, et ka edasistel külastustel suudaks kasutaja oma eesmärki kiiresti täita.

Teine viis head kasutajaliidest kirjeldada on viis E-d (ingl k *the 5Es*) [2]:

- 1. Efektiivne (ingl k *effective*): eesmärgi täitmise täielikkus või täpsus
- 2. Tõhus (ingl k *efficient*): eesmärgi täitmise kiirus
- 3. Kaasahaarav (ingl k *engaging*): kui hästi liides juhib kasutajat mingite valikuteni ja kui meeldiv seda kasutada on
- 4. Andestav (ingl k *error tolerant*): kui hästi ennetab vigu ning kuidas aitab kasutajal tekkinud vigadest taastuda
- 5. Lihtsasti õpitav (ingl k *easy to learn*): kui hästi toetab nii esimest kokkupuudet kui ka edasist õppimist läbi terve programmi

Veel üks viis kasutatavust kirjeldada on Jakob Nielseni definitsioon:

Kasutatavus on kvaliteediatribuut, mis hindab, kui lihtne on kasutajaliidest kasutada. Kasutatavust kirjeldab Jakob Nielsen viie kvaliteedikomponendiga [3]:

- 1. Õpitavus (ingl k *learnability*): kui lihtne on kasutajal täita algelisi/lihtsaid eesmärke esimesel korral, kui ta disaini näeb?
- 2. Tõhusus (ingl k *efficiency*): kui kasutaja on disaini ära õppinud, kui kiiresti ta suudab eesmärke täita?
- 3. Meelde jäetavus (ingl k *memorability*): kui kasutaja tuleb tagasi disaini juurde, olles seda mõnda aega mitte kasutanud, kui lihtsasti suudab ta saavutada sama oskuse taseme?
- 4. Vead (ingl k *errors*): kui palju vigu teevad kasutajad, kui tõsised need vead on ja kui lihtne on neist taastuda?
- 5. Rahulolu (ingl k *satisfaction*): kui meeldiv on disaini kasutada?

Samuti peab Jakob Nielsen oluliseks kvaliteediatribuudiks praktilisus, mille võib kokku võtta küsimusega: kas disain teeb seda, mida kasutajad vajavad? Kasutatavus ja kasulikkus on võrdselt tähtsad ning koos näitavad, kas miski on kasulik. Jakob Nielsen võtab kasulikkuse kokku nii:

Praktilisus = kas on olemas funktsionaalsus, mida kasutaja vajab.

Kasutatavus = kui lihtne ja meeldiv on neid funktsionaalsusi kasutada.

Kasulikkus = praktilisus + kasutatavus [3].

#### <span id="page-12-0"></span>**2.2 Kasutatav veebirakendus**

Kasutajad käituvad küll erinevalt, kuid üldised mustrid on samad. Kasutajad ei taha oodata, et näha mingit sisu, vaid kõik peab toimuma kiiresti – isegi siis, kui vaid tundub, et kõik toimub kiiresti. Kõigi komponentide laadimine, mida saab laadida alles siis, kui kasutaja on juba lehel, peakski laadima nii, et kasutaja näeks lehte võimalikult vara. Samuti tuleks vältida "tupiklehti", kust ei saa mitte kuskile minna. Tihti on sellisteks lehtedeks vigase navigeerimise tulemusel kuvatud staatilised lehed, kuhu ei ole lisatud navigatsioonielemente, et kasutaja saaks mugavalt õigesse kohta tagasi [4].

Navigatsioon on üks rakenduse tähtsamaid osasid, mistõttu peab olema väga selge, kust mingit infot saada, kuna otsimine võib väga frustreerivaks osutuda. Üks viis info kiiresti kättesaadavaks tegemisel on otsingu väli – muidugi ei ole seda vaja siis, kui rakenduse maht on väga väike. Ka otsingu väli peaks olema lihtsasti leitav ning tüüpiliselt otsivad kasutajad seda ülevalt paremalt nurgast. Kindlasti peab olema navigatsiooni menüü selgesti nähtaval kohal ning ei tohi olla liiga keeruline – kui navigatsioonihierarhia sügavus ületab kolme, siis tuleks uuesti disainida. Pikematel lehtedel tasuks kaaluda menüüd, mis liigub sisuga kaasa, et kasutaja ei peaks manuaalselt lehe ülaossa tagasi kerima [5].

Kuna tänapäeval on raske mingi täiesti uuega välja tulla, kuna võib tunduda, et kõik on tehtud, siis tihti ongi parem vältida midagi täiesti uut siis, kui sarnane tegevus on juba populaarne – kui kasutaja võib olla ühe disainimustriga harjunud, siis ei tohiks lasta tal hakata midagi täiesti uut õppima. Näiteks värvide kasutamine – enamasti kasutatakse linkide tähistamisel sinist värvi, mistõttu võib muude teksti osade siniseks värvimine jätta kasutajale mulje, et tegu on linkidega. Teine näide on ikoonid – paljudel on ettekujutus, milline on e-maili või telefoni ikoon ning seda kardinaalselt muutes võib ajada kasutaja segadusse, seega üldkasutatavate ikoonide ümber tegemist tuleks vältida [4].

Kasutatajakogemuse uuringud on näidanud, et kasutaja jätkab veebilehel alla kerimist, kuni on selge, et allpool on veel vajalikku infot. Seega peaks selgelt indikeerima, millises lehe osas ta võib vajalikku infot leida ning kuidas sinna jõuda. Vajalikku infot ei saa ka liiga palju ühele lehele panna, kuna mida pikem on veebileht, seda

13

ebatõenäolisem on, et kasutaja täiesti alla välja kerib – seega tuleb leida kuldne kesktee lehe pikkuse ning info olulisuse vahel ning vähem tähtis info eemaldada [4].

Erinevate väljade täitmine peaks olema võimalikult informatiivne, kuid samas lühike ning struktureeritud. Näiteks tuleks hoida kõiki selgitavaid tekste ühes ning täidetavaid välju teises vertikaalses reas. Samuti tuleks anda kasutajale kohest tagasisidet välja kõrval, kas väli sai õigesti täidetud ning vea korral teavitada, mis valesti läks [4].

Üks tähtis veebilehe osa on mobiilivaade ning kuna nutiseadme ekraan on reeglina väiksem kui arvuti oma, siis ei tohi elemendid olla liiga väiksed, muidu on neid raske lugeda või neile peale vajutada [4].

Iga lehe põhieesmärk peaks olema kasutajale selge. Tihti kasutajad ei taha kasutada veebilehe poolt pakutavad abi- ja/või dokumentatsioonikeskkonda, seega tuleks tähtsam abiinfo formuleerida nii, et kasutaja näeks seda ka lehel – näiteks KKK (Korduma Kippuvad Küsimused) ja spikrid. KKK ja spikrid peaks olema võimalikult lühidad ja kokkuvõtvad ning spikreid peaks kuvama ainult siis, kui kasutaja seda ise soovib. Samuti peaks spikri automaatselt peitma, kui kasutaja näiteks hiirega järgmist tegevust hakkab täitma – see välistab info ülekülluse [4].

Sisust peab kõige tähtsam osa olema alati kõige silmapaistvam, et kasutaja tähelepanu sellele juhtida. Tähtis info peab olema alguses, kuna tavaliselt alustavad kasutajad veebilehe uurimist ülevalt vasakult ning esimesi 2-3 sõna vaadatakse kõige tihedamini [4].

Nuppude puhul peab olema arusaadav, et tegu on nupuga ning kindlustama, et kasutajal on võimalik sellele vajutada (et teised elemendid ei peidaks nuppu ära). Sageli kasutatavad nupud peaksid olema suuremad ning lihtsasti kättesaadavad. Samuti peaks nupul olev tekst viitama selgesti funktsioonile, mida see täidab. Nupule vajutades peaks kasutaja nägema 0.1 sekundi jooksul tagasisidet, et vajutus oli edukas. Lisaks tuleb nupul, mis muudab või kustutab mingisuguseid andmeid, küsida kasutajalt kinnitust, et vältida kasutaja hooletusest tulenevat andmete muutust või kustutamist – eriti mobiilis [4].

14

#### <span id="page-14-0"></span>**2.3 Kasutatavuse hindamine**

Jakob Nielseni sõnul tulevad parimat tulemused, kui testida mitte rohkem kui viie kasutaja peal nii palju väikeseid teste kui võimalik. Varasemas uuringus leidsid Tom Landauer ja Jakob Nielsen, et kasutatavuse probleemide avastamine kasutatavuse testides n kasutajaga on: N ( $1 - (1 - L)^n$ ), kus N on kasutatavuse probleemide koguarv ja L on kasutatavuse probleemide arv, mis avastati ühe kasutajaga testides. L-i tüüpiline väärtus on 31%, mis kujunes suure arvu projektide keskmiseks [6].

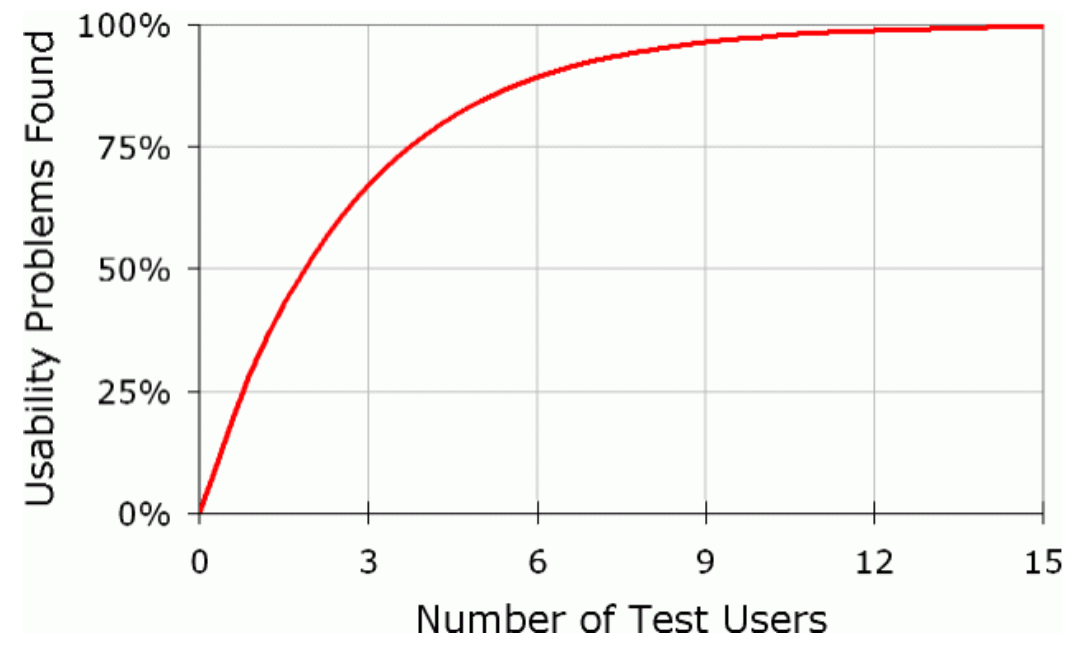

Joonis 1. Kasutatavuse probleemide ja testkasutajate suhe [6]

<span id="page-14-1"></span>Jooniselt 1 võib välja lugeda, et testides vaid ühe kasutaja peal, tuleb välja juba umbes kolmandik kõigist kasutatavuse probleemidest. Kaasates testimisse teise kasutaja, korduvad mõned esimese kasutajaga testimisest ilmnenud kasutatavuse probleemid, kuid tuleb välja ka uusi. Inimesed on erinevad, seega teine kasutaja teeb tõenäoliselt midagi, mida esimene kasutaja ei teinud. Seega ilmnevad teise kasutajaga veel mõned kasutatavuse probleemid, kuid mitte nii palju, kui esimese kasutajaga jne [6].

Iga lisanduva kasutajaga ilmneb üha vähem uusi kasutatavuse probleeme. Jakob Nielsen jõudis järeldusele, et üle viie kasutaja peal testimine on aja ning ressursi raiskamine, kuna ei selgu enam palju uut [6].

Jooniselt on näha, et kõigi kasutatavuse probleemide avastamiseks on vaja testida vähemalt 15 kasutaja peal, kuid see võib osutuda liialt kulukaks ning seega soovitab Jakob Nielsen viia läbi kasutajatestid mitmes iteratsioonis. Kui testida kolmes

iteratsioonis iga kord viie kasutajaga, siis esimese iteratsiooniga ilmneb umbes 85% kõigist kasutatavuse probleemidest. Seejärel tuleks need probleemid parandada ning seejärel uuesti testida [6].

Kuigi probleemide parandamine peaks probleemid kõrvaldama, siis tegelikkuses võib juhtuda, et probleemid jäävad ning siin tulebki appi teine testimise iteratsioon, mille käigus selgub, kas probleemid said tõesti kõrvaldatud ja ega uusi probleeme ei ilmnenud parandamise käigus. Lisaks selgub teises iteratsioonis enamik ülejäänud 15% probleemidest (joonise järgi 13%) [6].

Võib tekkida küsimus, et miks mitte testida vaid ühe kasutaja peal? Jakob Nielsen peab seda halvaks ideeks, kuna inimesed on erinevad ning olenevalt veebilehest on erinevad ka kasutajagrupid. Kõigi kasutajagruppide käitumine on erinevad, kuid samas piisavalt sarnased, et kõigile gruppidele oleks võimalik disainida nende vajadusi rahuldav liides [6].

#### <span id="page-15-0"></span>**2.4 Heuristiline hindamine**

*Heuristic Evaluation* ehk heuristiline hindamine on kasutatavuse hindamismeetod, mille puhul uurib väike hulk eksperte kasutajaliidest ning hindab selle vastavust kasutatavuse printsiipidele ehk heuristikatele. Heuristilise hindamise puhul vaatavad kõik eksperdid kasutajaliidese üle omaette ning seejärel jagatakse oma tulemusi teistega. Veebilehe hindamiseks on üle 200 kriteeriumi, mille järgi hinnata, aga paljude ekspertide hinnangu põhinevad Jakob Nielseni *"10 Usability Heuristics for User Interface Design"* põhjal, mis on järgnevad [7] [8]:

- 1. Süsteemi staatuse nähtavus (ingl k *visibility of system status*): süsteem peaks sobiva tagasiside kaudu kasutajale alati näitama, mis parasjagu toimub.
- 2. Süsteemi ning päris maailma ühilduvus (ingl k *match between system and the real world*): süsteem peaks kasutajaga suhtlema keeles, mida kasutaja mõistab, mitte kasutama süsteemil baseeruvaid väljendeid.
- 3. Kasutaja kontroll ja vabadus (ingl k *user control and freedom*): kasutajad aktiveerivad tihti süsteemi funktsioone kogemata ning vajavad selgesti

märgistatud "avariiväljapääsu", et väljuda soovimata seisundist läbimata seejuures mingisugust protsessi.

- 4. Järjepidevus ja standardid (ingl k *consistency and standards*): kasutaja ei peaks mõtlema, kas erinevad sõnad, situatsioonid või tegevused tähendavad sama asja.
- 5. Vigade ennetamine (ingl k *error prevention*): headest veateadetest veel parem on hoolikas disain, mis ennetab probleemide tekkimist. Näiteks eemaldada võimalikku vigu tekitavad tingimused või anda kasutajale teada potentsiaalselt viga tekitavast sisendist ning lasta tal kinnitada enne, kui tegevust täitma hakatakse.
- 6. Tuvastamine, mitte tagasi võtmine (ingl k *recognition rather than recall*): kasutajat ei peaks sundima meelde jätma, mis valikuid ta mingis teises vaates tegi. Kõik vajalik peab olema alati nähtav ja/või kättesaadav.
- 7. Painduvus ja kasutamise tõhusus (ingl k *flexibility and efficiency of use*): "kiirendid" (süsteem peab lubama tihti kasutatavate funktsioonide täitmise mugavdamist) võivad tihti kasutajakogemust mugavdada.
- 8. Esteetiline ja minimalistlik disain (ingl k *aesthetic and minimalist design*): dialoogid ei tohiks sisaldada teksti, mis on ebavajalik või väga harva kasutatav.
- 9. Kasutaja abistamine vigade korral (ingl k *help users recognize, diagnose and recover from errors*): veateated peaksid olema väljendatud lihtkeeles (mitte koodis), viitama täpselt probleemile ja pakkuma konstruktiivselt lahendust.
- 10. Abi ja dokumentatsioon (ingl k *help and documentation*): kuigi on parem, kui süsteemi saab kasutada ilma dokumentatsioonita, võib siiski olla vajalik abi ja dokumentatsiooni pakkumine. Igasugune selline info peaks olema lihtsasti leitav, keskenduma kasutaja eesmärgile, näitama konkreetseid samme, mis tuleb teha ning olema võimalikult väike.

#### <span id="page-16-0"></span>**2.5 Kasutajatega testimine**

*Usability testing* või *User testing* ehk kasutajatega testimine on kasutatavuse hindamismeetod, mille puhul testitakse produkti kasutajate peal. Eesmärgiks on leida kasutatavuse probleeme, koguda kvalitatiivseid ja kvantitatiivseid andmeid ning näha, kas osaleja on produktiga rahul. Selle välja selgitamiseks antakse osalejale ülesanded, mille lahendamist jälgib vaatleja, kes teeb märkmeid [9].

Kasutajatega testimise juures on oluline lasta neid rääkida ning ise küsida vaid "miks?", et lasta kasutajatel oma mõtteid lahti seletada [10].

## <span id="page-18-0"></span>**3 Testimine**

Selles peatükis kirjeldatakse, kuidas viiakse läbi FoodDocs veebirakenduse kasutatavuse testimine. Lisaks antakse ülevaade testimise tulemustest.

### <span id="page-18-1"></span>**3.1 Veebirakenduse ülesehitus**

FoodDocs veebirakenduse kasutatavuse testimine toimus *MVP* versioonis ning kõik testijad kasutasid ühesugust rakendust. *MVP* sisse logitud kasutaja osa oli testimise ajal üles ehitatud järgmiselt:

#### Ülemine osa (edaspidi päis):

- 1. FoodDocs logo
- 2. Keele valik
- 3. Seadete menüü avamise nupp. Menüüs on järgnevad valikud:
	- "Profiil" (ei sisalda vasakut blokki)
	- "Logi välja"

#### Vasak blokk (edaspidi navigatsioonimenüü):

- 1. Ettevõtte valik
- 2. Toidukäitluskoha valik
- 3. Menüü navigeerimiseks, milles on järgmised punktid:
	- Tootmisetapid
	- Tooraine grupid
	- Valmistoit
	- Tööülesanded
	- Kliendigrupid
	- Tootmisvõimsus
	- Lisa joonised
	- Ohtude analüüs
	- Tehnoloogiline skeem
- Kokkuvõte
- Lõpule viimine

#### Sisu blokk (parem blokk):

- 1. Vaate pealkiri
- 2. Vaate sisu kogu vaate funktsionaalne pool, kus toimuvad kõik toimingud
- 3. "Tagasi" nupp, mis viib vasakus blokis eelmisele vaatele
- 4. "Salvesta" nupp, mis salvestab vaates tehtud muudatused
- 5. "Edasi" nupp, mis viib vasakus blokis järgnevale vaatele

#### Alumine blokk (edaspidi jalus):

1. FoodDocs põhilised andmed ning seotud lingid

Joonisel 2 oleva vaate ülesehitus koostati lähtudes heuristilisest hindamisest STACC-i poolt.

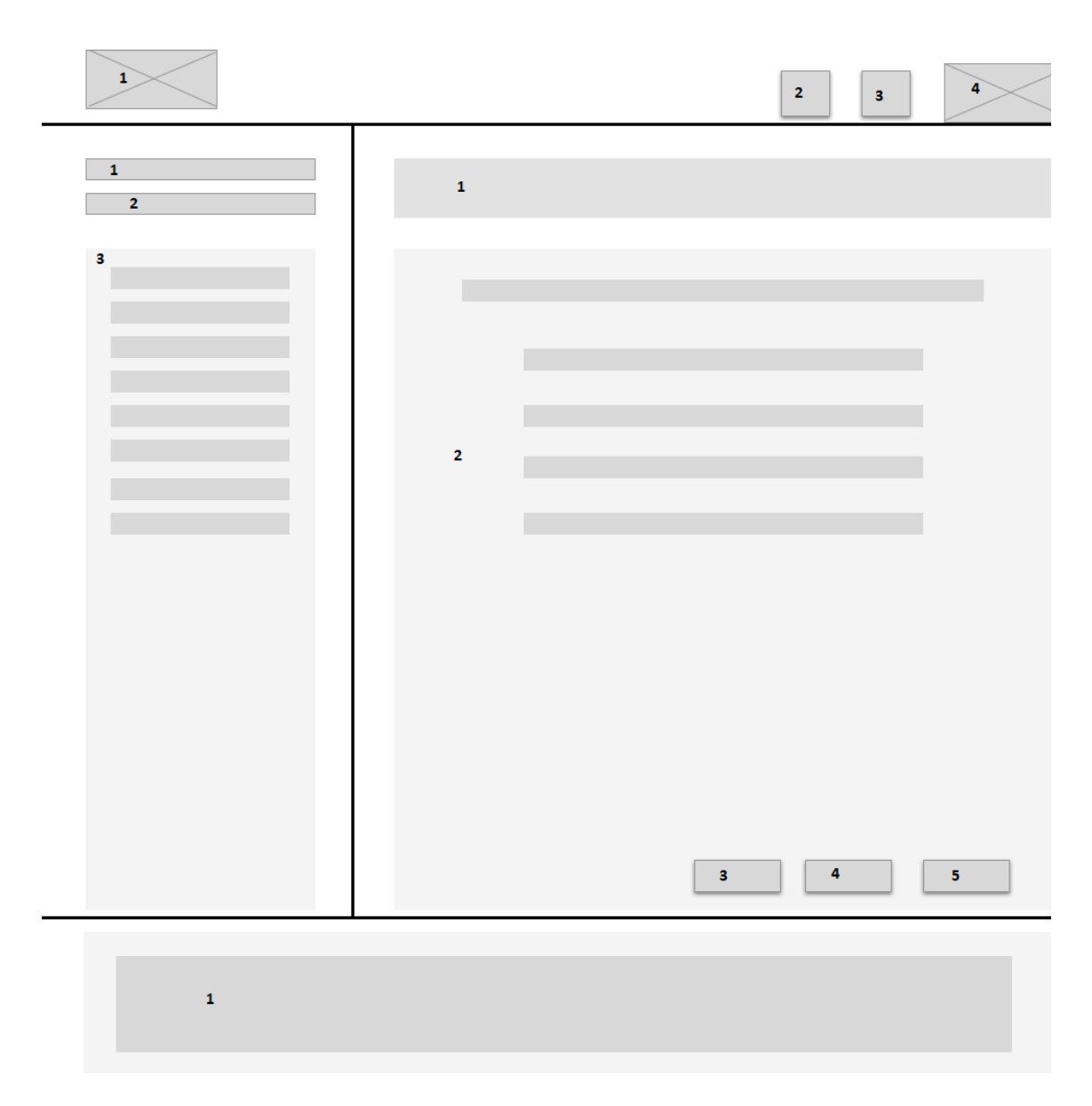

Joonis 2. MVP *wireframe*

### <span id="page-20-1"></span><span id="page-20-0"></span>**3.2 Testimise sihtgrupp**

FoodDocs veebirakendus on suunatud toitu käitlevatele ettevõtetele/isikutele, seega peab testgrupp koosnema toitukäitlejatest. Testimisel osalevad isikud jagunesid gruppidesse vastavalt vanusele [11].

Testisikute valimisse kuulusid:

- 1. Kuni 30-aastased isikud
- 2. 30-40-aastased isikud
- 3. 40-50-aastased isikud

#### 4. Üle 50-aastased isikud

Lõputöö raames teostati kasutajatestid kahel korral. Esimesel korral osales 6 testijat ning teisel korral 5 testijat.

### <span id="page-21-0"></span>**3.3 Ülesannete stsenaariumite loomine**

Ülesannete stsenaariumite loomisel keskenduti põhitegevustele, mida kasutajad rakenduses teha soovivad. Ülesanded püstitati nii, et need moodustaksid koos ühtse terviku. Enne ja pärast testide läbiviimist teostati intervjuud.

#### **Testimiseelse intervjuu küsimused** [12]**:**

- 1. Kui palju kasutad igapäevaselt internetti?
- 2. Kas tunned, et oled arvuti kasutamises pädev?
- 3. Mis teeb veebilehe või –rakenduse kasutamise sinule meeldivaks?
- 4. Kui tähtis on sulle, et kõik käitluskohaga seotud dokumendid oleksid korras ning ajakohased?

#### **Ülesannetel põhinevad stsenaariumid:**

- 1. **Ülesanne 1 - põhiandmete sisestamine** Soovid oma enesekontrolliplaani digitaliseerida ning oled selleks loonud kasutaja FoodDocs veebirakendusse. Enesekontrolliplaani loomiseks on kõigepealt vaja ettevõtte ning toidukäitluskoha andmed sisestada.
- 2. **Ülesanne 2 – tegevuskoha andmete sisestamine** Olles sisestanud ettevõtte ning toidukäitluskoha andmed, on vaja hakata käitluskoha käitlemise viisi kohta andmeid sisestama. Igal vaatel sisestamist võib vaadelda eraldi ülesandena.
- 3. **Ülesanne 3 – kontaktandmete otsimine** Vahepeal tekkis sul mõningaid küsimusi ning vastuste saamiseks soovid leida kontakte, et saada abi FoodDocs esindajalt.
- 4. **Ülesanne 4 – tegevuskoha andmete sisestamise jätkamine**  Nüüd, kui kõik küsimused on vastused saanud, täidad käitluskoha andmed lõpuni.

5. **Ülesanne 5 – enesekontrolliplaani genereerimine** – Kõik andmed on täidetud. Vaata enda loodud enesekontrolliplaani.

#### **Pärast testimist toimuva intervjuu küsimused:**

- 1. Kuidas hindad oma kogemust rakenduses 5 palli skaalal?
- 2. Mis sulle rakenduses meeldis? Miks?
- 3. Mis sulle rakenduses ei meeldinud? Miks?
- 4. Kas saadud kogemus paneks sind soovitama FoodDocs rakendust ka sõpradele/tuttavatele?

#### <span id="page-22-0"></span>**3.4 Testide läbiviimine**

Testid viidi läbi kahel moel: testijaga koos ning kaugtestidena. Ülesanded ning intervjuude põhiküsimused olid mõlemal juhul samad. Testi läbiviimise ajal paluti testijatel kasutada valjusti mõtlemise meetodit. Kahe testimise meetodi ainuke erinevus on see, et kaugtest viidi läbi kasutades Skype'i ning testija ning läbiviija samas ruumis, vaid testija jagas läbiviijaga ekraani pilti, et läbiviija näeks testimise käiku ja testija ning läbiviija nägid üksteist läbi veebikaamera.

Kasutajatega testimise ajal jälgiti, kuidas rakendust kasutavad ning kuidas need kattuvad oodatud lahendustega. Oodatav lahendus enne teste oli järgnev:

- 1. **Ülesanne 1 – põhiandmete sisestamine** Testija vajutab päises seadete menüü avamise nupule ning valib "Profiil". Seejärel sisestab ettevõtte andmed, salvestab need, sisestab toidukäitluskoha andmed ning salvestab need.
- 2. **Ülesanne 2 – tegevuskoha andmete sisestamine** Testija vajutab kas päises logole või sisu blokis nupule "Edasi", mispeale navigeeritakse ta esimesele sisulehele, kuhu on vaja andmeid sisestada. Et kõik andmed oleks sisestatud, on vaja ära täita järgnevad navigatsioonimenüü punktid:
	- Tootmisetapid testija peab linnukestega märkima, milliseid tootmisetappe toidukäitluskohas kasutatakse. Seejärel vajutab kas "Edasi" või valib navigatsioonimenüüst järgmise punkti.
- Tooraine grupid testija peab linnukestega märkima, milliseid toorainegruppe toidukäitluskohas kasutatakse. Iga märgitud toorainegrupi kohta ilmub pärast märkimist loetelu toorainetest, mille hulgast tuleb linnukestega märkida, milliseid tooraineid vastava grupi all kasutatakse. Iga tooraine grupi alt peab olema valitud vähemalt üks tooraine. Seejärel vajutab kas "Edasi" või valib navigatsioonimenüüst järgmise punkti.
- Valmistoit testija peab vasakust kastist valima valmistoidu grupid, mida toidukäitluskohas kasutatakse ning seejärel vajutama noolele, et valitud grupid parempoolsesse kasti saata. Kui kogemata valiti mõni vale grupp, siis tuleb need parempoolses kastis valida ning vajutada teistpidi olevat noolt, et need tagasi vasakpoolsesse kasti saata. Seejärel vajutab kas "Edasi" või valib navigatsioonimenüüst järgmise punkti.
- Tööülesanded testija peab täielikult ära täitma tabeli, valides (kui on rippmenüü), kas tegu on oma töötaja või sisse ostetud teenusega või sisestades (kui on tavaline sisendiväli) ametikoha nimetuse ning seejärel vastutava isiku nime. Seejärel vajutama kas "Edasi" või valib navigatsioonimenüüst järgmise punkti.
- Kliendigrupid testija peab valima oma kliendigrupid. Seejärel vajutab kas "Edasi" või valib navigatsioonimenüüst järgmise punkti.
- Tootmisvõimsus testija peab valima iga valmistoidu grupi tootmise kohta portsjoni (võimalikud valikud: portsjon/tk; kilogramm; liiter), perioodi (võimalikud valikud: päevas; nädalas; kuus; aastas) ning vastava koguse. Igal real peab olema lisatud kogus ning valitud portsjon ja periood. Seejärel tuleb sisestada samad andmed iga valmistoidu grupi edasimüügi kohta (ainult juhul kui "Profiil" vaates valiti põhi tegevusalaks "Müük teisele ettevõttele") ning istekohtade arv. Seejärel vajutab kas "Edasi" või valib navigatsioonimenüüst järgmise punkti.
- Lisa joonised testija lisab järgnevad joonised:
	- a) Ettevõtte asendiplaan
	- b) Vee- ja kanalisatsiooniplaan
	- c) Ruumide plaan
	- d) Seadmete plaan
	- e) Liikumisteed

f) Jäätmed, taara ja kahjuritõrje

Maksimaalne ühe joonise suurus võib olla 5MB ning sobiv formaat on jpeg või png. Seejärel vajutab kas "Edasi" või valib navigatsioonimenüüst järgmise punkti.

- Ohtude analüüs testija peab vastama kas-küsimustele märkides need linnukestega. Vastavalt kasutaja valikutele muudest etappides võib juhtuda, et selles vaates pole ühtegi küsimust. Seejärel vajutab kas "Edasi" või valib navigatsioonimenüüst järgmise punkti.
- Tehnoloogiline skeem testija peab vasakpoolsest kastist hiirega lohistama iga tooraine grupi alla vastavalt töötlemise järjekorrale tootmisetappe. Iga tooraine grupi all peab olema vähemalt 1 tootmisetapp. Vale tootmisetapi lohistamisel saab selle kastist välja lohistada. Seejärel vajutab kas "Edasi" või valib navigatsioonimenüüst järgmise punkti.
- 3. **Ülesanne 3 – kontaktandmete otsimine** testija kerib rakenduse allaossa ning vaatab jalust, kus on nii telefoni number kui ka e-mail.
- 4. **Ülesanne 4 – tegevuskoha andmete sisestamise jätkamine** edasi tuleks täida ülesannet 2 sealt, kus pooleli jäi.
- 5. **Ülesanne 5 – enesekontrolliplaani genereerimine** kasutaja navigeerib vaatesse "Lõpule viimine" ning vajutab "Vaata plaani", mispeale enesekontrolliplaan genereeritakse ning tõmmatakse alla.

### <span id="page-24-0"></span>**4 Testide tulemused**

Antud alampeatükis analüüsitakse testimiste käigus selgunud tähelepanekuid.

#### <span id="page-24-1"></span>**4.1 Esimene testimise voor**

Esimeses testimise voorus osales 6 isikut. Vooru eesmärk oli leida MVP arenduse käigus tekkinud kasutatavuse vead. Testitulemuste paremaks mõistmiseks on lisatud lisadesse Lisa 1 alla ekraanipildid MVP käigus arendatud veebirakendusest (lisatud on vaid need vaated, mis on ülesannete täitmiseks olulised).

#### <span id="page-25-0"></span>**4.1.1 Ülesanne 1 - põhiandmete sisestamine**

Ülesande 1 läbisid edukalt viis isikut. Üks testija kirjutas telefoninumbri lahtrisse kogemata vigase sisendi ja seetõttu tuli "Salvesta" vajutades veateade "Viga! Kõik väljad ei ole täidetud või on täidetud vigaselt!". See veateade aga ei teavitanud kasutajat, kus on viga ning kuidas seda parandada. Samuti ei viidanud miski kasutajaliideses, et kuskil on viga. Testijate sõnul sisaldas liides kõike vajalikku ning muid vigu ei ilmnenud. Samuti tõid testijad välja, et käitlemiskoha andmete kastis võiks korraga näha olla vaid ühe käitlemiskoha andmed (MVP arenduses olid kõigi loodud käitluskohtade andmed järjest üksteise all). Samuti ütlesid kõik kuus testijat, et kirja värv lahtrites on liiga hele ning täidetud ning täitmata lahter ei ole eristatavad (täitmata lahtris oli kohatäitena tekst).

Kuna oli näha, et veateadet nähes oli kasutaja segaduses, sest viga ei olnud tahtlik ning veateadet lugedes ei saanud testija kohe aru, mis valesti läks, siis tuleb kindlasti veateated informatiivsemaks muuta.

#### <span id="page-25-1"></span>**4.1.2 Ülesanne 2 – tegevuskoha andmete sisestamine**

"Tootmisetapid" osa läbisid edukalt kõik osalejad, kuid 5 isikut tõid välja, et lisaks on vaja valida ka alametappe, mida praegune lahendus ei võimalda.

"Tooraine grupid" osa läbisid edukalt 4 osalejat. Üks osaleja ei saanud aru, et igas toorainegrupis peab samuti olema valitud vähemalt üks tooraine ning teine üritas valikuid salvestada, kuid tal ei olnud igas toorainegrupis vähemalt üks tooraine valitud ning mõlemal tuli veateade.

"Valmistoit" osa läbisid edukalt 5 osalejat. Üks osaleja valis kõik soovitud valmistoidud, kui vajutas noolele, mis peaks juba valitud valmistoidud tagasi vasakpoolsesse kasti saatma. Vajutuse tulemusena ei muutunud midagi ning kasutaja valitud valmistoitudelt võeti valikut tähistavad märgistused ära. Seejärel tegi kasutaja uuesti valikud ning õigele noolele vajutades kõik toimis. Testija mainis, et need nooled ajasid segadusse ning pakkus välja, et võiks olla lahendatud selliselt, et kui ühes kastis valmistoidu peale vajutada, siis vahetad koheselt kasti midagi muud tegemata.

"Tööülesanded" osa läbis edukalt 3 testijat, kuna liides ei väljendanud, et mõni väli oli kohustuslik. Selle tulemusel täitsid testijad nii vähe kui võimalik ning salvestasid. Kuigi salvestamine õnnestus, selgus see probleem hiljem ülesandes 5, kuna enesekontrolliplaani genereerimisel tuli veateade. Kaks testijat ütlesid, et kui mõni väli on kohustuslik, peaks see väga selgesti arusaadav olema, näiteks punase värviga tähistatud. Kolmas testija pakkus välja, et kasvõi "Tööülesanded" lehel salvestades võiks tulla veateade, kui mõni kohustuslik väli täitmata on.

"Kliendigrupid" osa läbisid edukalt kõik testijad.

"Tootmisvõimsus" osa läbis edukalt 4 testijat. Üks testija ei olnud kindel, kui suure koguse ühte valmistoitu ta päevas toodab, seega üritas ta lahtrisse sisestada "0", kuid programm seda ei lubanud. Teine testija unustas ühele valmistoidule valida ühiku ning selle peale kuvati veateade. Kõik 6 testis osalejat ütlesid, et vaikimisi võiksid periood ning ühik valitud olla. 5 testijat soovitasid perioodile vaikimisi valikuks "Päevas", kuues testija "Nädalas". 4 testijat soovitasid ühikule vaikimisi valikuks "Portsjon/tk" ning 2 "Kilogramm". 5 testijat lisasid, et istekohtade arvu sisestamine võiks toimuda mõnel teisel lehel (näiteks "Profiil"), kuna tootmisvõimsus ei ole sellega otseselt seotud.

Testist järeldus, et kasutajatele on vaja anda selgemini teada, mis peab tegema. Samuti on vaja parandada veateadete sisu.

#### <span id="page-26-0"></span>**4.1.3 Ülesanne 3 – kontaktandmete otsimine**

Ülesande 3 läbisid edukalt kõik testijad. Üks testija hakkas otsima kirja "Kontakt", kuid selle puudumisel vaatas jalusesse ning leidis vajaliku info. Üldiselt leidsid kõik kasutajad vajaliku info kiiresti ning probleemideta.

#### <span id="page-26-1"></span>**4.1.4 Ülesanne 4 – tegevuskoha andmete sisestamise jätkamine**

"Lisa joonised" osa läbis edukalt 4 testijat. Kahel testijal oli probleem faili lisamisega, kuna nimi sisaldas keelatud sümboleid, kuid keelatud sümboleid ei olnud mainitud ei lehel ega ka veateates. Samuti tekitas probleem see, et lisada oli võimalik vaid .png ning .jpeg faile, kuid kolmel testijal olid joonised .pdf failis ning nad pidid käsitsi pildid .pdf failis .png või .jpeg formaati konverteerima. Need kolm testijat ütlesid, et programm võiks joonise PDF failist kätte saamise nende eest ära teha. Samuti tuli välja, et faili nimi tuleks programmi poolt korda teha, kui see sisaldab keelatud sümboleid (näiteks keelatud sümbolid nimest eemaldada), et kasutaja ei peaks ise sellega vaeva nägema ning katsetama, millised sümbolid eemaldama peab. Lisaks toodi välja, et joonist ei ole

võimalik kustutada, kuigi liideses on iga joonise real "Eemalda", mis faili ennast ei eemalda, kuna lehelt ära navigeerides ning tagasi minnes on joonise nimi jälle tagasi.

"Ohuanalüüs" osa läbisid edukalt kõik osalejad. 4 testijat tõid välja, et nende küsimuste jaoks ei ole vaja eraldi lehte, vaid kuna need küsimused sõltuvad muudest valikutest, siis võikski neid selle konkreetse valiku juures kuvada.

"Tehnoloogiline skeem" osa läbis edukalt 5 testijat. Viimane testija kasutas Internet Explorer brauserit ning lohistamise funktsionaalsus seal ei töötanud. Kasutaja vahetas brauserit, et test lõpetada.

#### <span id="page-27-0"></span>**4.1.5 Ülesande 5 tulemused ja analüüs**

Ülesande läbisid edukalt kõik testijad. Kolmel testijal läks kauem aega, sest pidid uuesti ülesande kaks üle vaatama, kuna enesekontrolliplaani genereerimisel tuli veateade, kus ei olnud täpselt kirjas, mis väli täitmata oli. Kõik testijad ütlesid, et kasutajale peaks kohe teada andma, kui mõni väli on täitmata jäänud. Alternatiiviks oleks üks vaade, kus on kokkuvõte sellest, kas mõni väli on täitmata ning kui on, siis ütleks, millisel lehel (selle jaoks oli mõeldud vaade "Kokkuvõte", kuid MVP kirjelduse järgi ei sisaldunud see MVP arenduses). Samuti ütlesid kolm testijat, kellel test esialgu ebaõnnestus, et veateade võiks olla informatiivsem, kuna muidu ei saa kasutaja aru, kas mõni väli on täitmata, või on viga rakenduses.

#### <span id="page-27-1"></span>**4.1.6 Üldised kommentaarid**

Viis testijat kuuest ütlesid, et neile ei meeldi valitud värvid ning elementide kujundused. Nupud olid liialt värvilised ning jätsid "vana-aegse" mulje. Neli testijat tõid välja, et rakendus võiks võimaldada suhtlust klienditoega, et saada probleemide korral kohest abi ning selle jaoks sobiks suhtlusaken, mida soovi korral kasutada saaks. Samuti võiks see kogu aeg näiteks nurgas väikselt nähtaval olla, et ligipääs suhtlusaknale oleks võimalikult lihtne. Lisaks oli suureks probleemiks laadimise aeg. Kõige pikem aeg, mis läks peale sisse logimist esimese vaate kuvamiseks, oli 42 sekundit, mis on ilmselgelt liiga pikk aeg.

Positiivse poole pealt toodi välja see, et vaadetes ei ole info üleküllust ning enamasti on selgesti arusaadav, mida vaates tegema peab.

#### <span id="page-28-0"></span>**4.1.7 Intervjuude tulemused**

Testimiseelsete ning –järgsete intervjuude käigus selgusid testijate silmis hea kasutatavuse tunnused ning samuti, mida on vaja FoodDocs veebirakenduse järgmises versioonis parandada, et kasutajale meeldivamat kogemust tagada. Testis osalejate jaoks teeb rakenduse kasutamise meeldivaks see, kui laadimine on kiire ning sisu on selgesti mõistetav ja loogiliselt leitav. Samuti toodi välja, et liides peaks ilus ning usaldusväärne välja nägema.

Testis osalejad hindasid viie palli skaalal rakendust keskmiselt 2,0 palliga. Kõrgeim hinne oli 4 ning madalaim 1. Postiivsena toodi välja, et rakendus võib korrektse toimimise ning funktsionaalsuse lisamise korral kasutajale meeletult aega ning raha kokku hoida. Negatiivsena toodi välja, et rakendus ei näinud välja usaldusväärne ega ilus, vaid pigem odav. Rakenduses saadud kogemus ei paneks testijat FoodDocsi rakendust sõpradele/tuttavatele soovitama.

#### <span id="page-28-1"></span>**4.2 Teine testimise voor**

Teises testimise voorus osales 5 testijat ning vooru eesmärk oli avastada vead, mida esimeses voorus ei leitud või mis võisid esimese vooru vigu parandades tekkida. Testitulemuste paremaks mõistmiseks on lisatud lisadesse Lisa 2 alla ekraanipildid edasi arendatud veebirakendusest (lisatud on vaid need vaated, mis on ülesannete täitmiseks olulised). Joonisel 3 on näha arenduse sujuvamaks kulgemiseks põhitegevustest koostatud eesmärgimudel. [13]

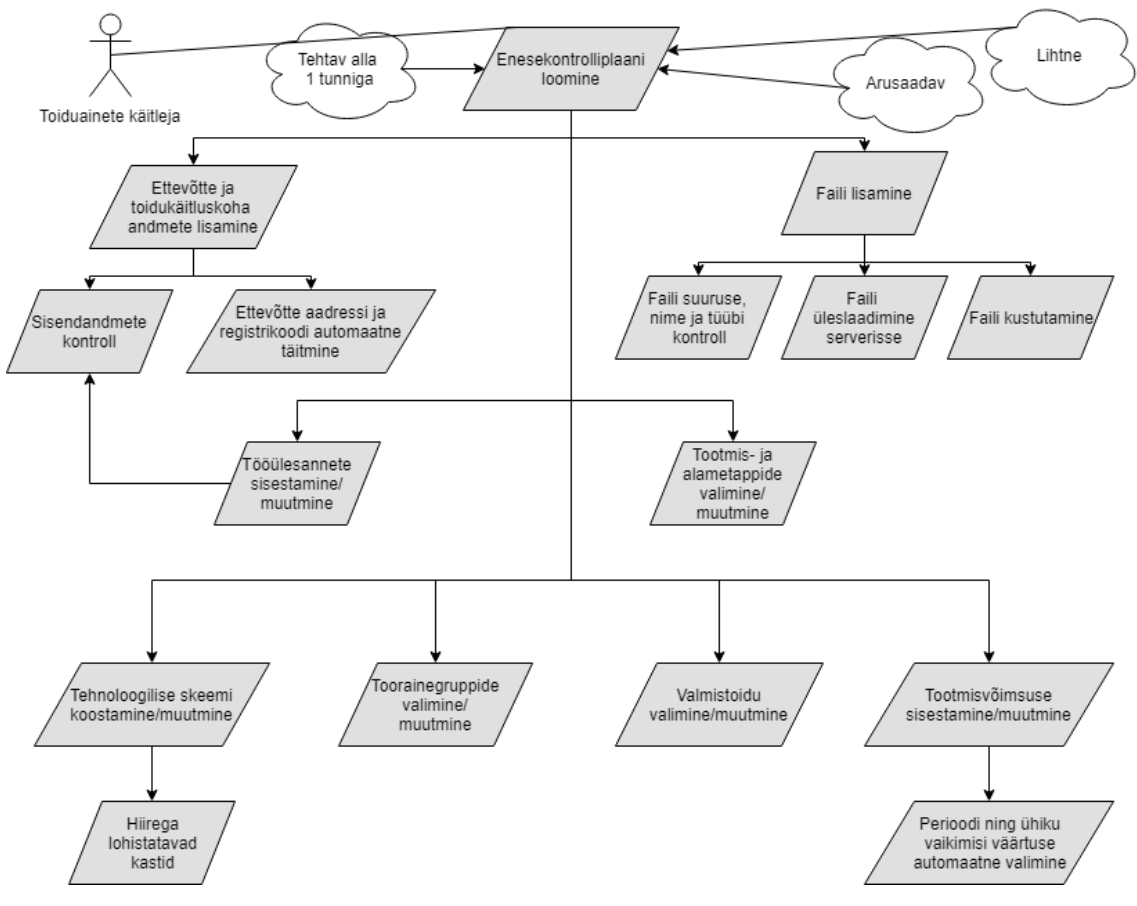

Joonis 3. Eesmärgimudel [13].

#### <span id="page-29-1"></span><span id="page-29-0"></span>**4.2.1 Esimese vooru parandused**

Enne teist testimise vooru peaksid esimeses voorus välja tulnud vead olema parandatud, kuid arendusprotsess on pikk ja planeeritud ning seega antud bakalaureusetöö raames ei olnud võimalik enne teist testimise vooru kõiki esimeses voorus välja tulnud vigu parandada.

Jätkuvat parandamist vajab:

- 1. Veateadete informatiivsemaks muutmine
- 2. Jooniste kustutamine

Peale esimest testimise vooru teostati järgmised parandused:

1. Kasutajaliidese disain tehti ümber, mistõttu muutus ka navigatsioonimenüüs etappide paigutus. Valiti välja uued värvid ning elemendid disainiti uuesti lähtudes kasutaja tagasisidest. Selle käigus parandati ka mõndades kohtades sõnastust, et vajalik tegevus kasutajale arusaadavamaks muuta.

- 2. "Tootmisetapid" lehel saab valida alametappe.
- 3. "Valmistoit" lehelt eemaldati nooled ning valmistoidul klikkides läheb see teise kasti.
- 4. Kohustuslikud väljad on tähistatud punase piirjoone või (tausta)värviga, mis sobiva sisendi korral kaob.
- 5. Jooniseid saab lisada ka PDF kujul ning faili nimest eemaldatakse keelatud sümbolid automaatselt.
- 6. "Tootmisvõimsus" vaates on vaikimisi väärtused, mida kasutaja saab muuta.
- 7. Ohuanalüüsi küsimused on nende valikute juures, mida valides need küsimused vajalikud küsida on.
- 8. Kui mõnel lehel on täitmata miski, mis peab täidetud olema, ilmub navigatsioonimenüüs selle punkti juurde märge, mis ütleb kasutajale, et selles blokis on midagi täitmata.
- 9. Lisati suhtlusaken, mis on all paremal kogu aeg kättesaadav.
- 10. Laadimine muudeti oluliselt kiiremaks.
- 11. "Kliendigrupid" muutus "Kliendigrupp", kuna oluline on valida vaid põhiline kliendigrupp.

#### <span id="page-30-0"></span>**4.2.2 Uue veebirakenduse ülesehitus**

Ülemine osa (edaspidi päis):

- 1. FoodDocs logo
- 2. Ettevõtte valik
- 3. Toidukäitluskoha valik
- 4. Seadete menüü avamise nupp. Menüüs on järgnevad valikud:
	- "Profiil" (ei sisalda vasakut blokki)
	- "Logi välja"
- 5. Alammenüü, milles on järgmised punktid:
	- Plaan, milles on järgmised punktid
- a) Plaani muutmine
- b) Valmis plaanid
- Personal
- Analüüsid
- Kahjuritõrje
- Hooldus,
- Seadmed
- Seadusandlus
- Dokumendid

#### Vasak blokk (edaspidi navigatsioonimenüü):

- 1. Menüü navigeerimiseks, milles on järgmised punktid:
	- Ettevõtte/tegevuskoha üldinfo
		- a) Üldandmed
		- b) Asukoht
		- c) Joonised
		- d) Tööülesanded
	- Käitlemise üldtingimused
		- a) Tootmisetapid
		- b) Toorainegrupid
		- c) Tehnoloogiline skeem
		- d) Valmistoit
		- e) Tootmisvõimsus
	- Eeltingimused ohtude ennetamiseks
		- a) Käitlemiskeskkonna ohtude analüüs
		- b) Personali hügieen, tervislik seisund ja koolitamine
		- c) Puhastus ja desinfitseerimine
		- d) Jäätmekäitlus
		- e) Kahjuritõrje
		- f) Laboratoorsed analüüsid
		- g) Kliendi kaebused ja ohtliku toidu tagasikutsumine
	- Käitlemise ohtude analüüs
		- a) Ohud
- b) Allergeenid
- c) Tooraine ja tootmisetappide ohuanalüüs
- d) Valmistoidu ohuanalüüs
- e) Toidusäilitamise tingimused
- Muud dokumendid
- Tegevusloa taotlus

#### Sisu blokk (parem blokk):

- 1. Vaate pealkiri
- 2. Vaate sisu kogu vaate funktsionaalne pool, kus toimuvad kõik toimingud
- 3. "Tagasi" nupp, mis viib vasakus blokis eelmisele vaatele
- 4. "Salvesta" nupp, mis salvestab vaates tehtud muudatused
- 5. "Edasi" nupp, mis viib vasakus blokis järgnevale vaatele

#### Alumine blokk (edaspidi jalus):

1. FoodDocs kontaktandmed

Uues navigatsioonimenüüs käsitletakse testides vaid "Ettevõtte/tegevuskoha üldinfo" ning "Käitlemise üldtingimused" alammenüüsid. "Lisa joonised" on jaotunud kaheks – "Asukoht" ja "Joonised", kus üks joonis tuleb lisada "Asukoht" etapis ning ülejäänud "Joonised" etapis. Uue veebirakenduse *wireframe* on toodud joonisel 4.

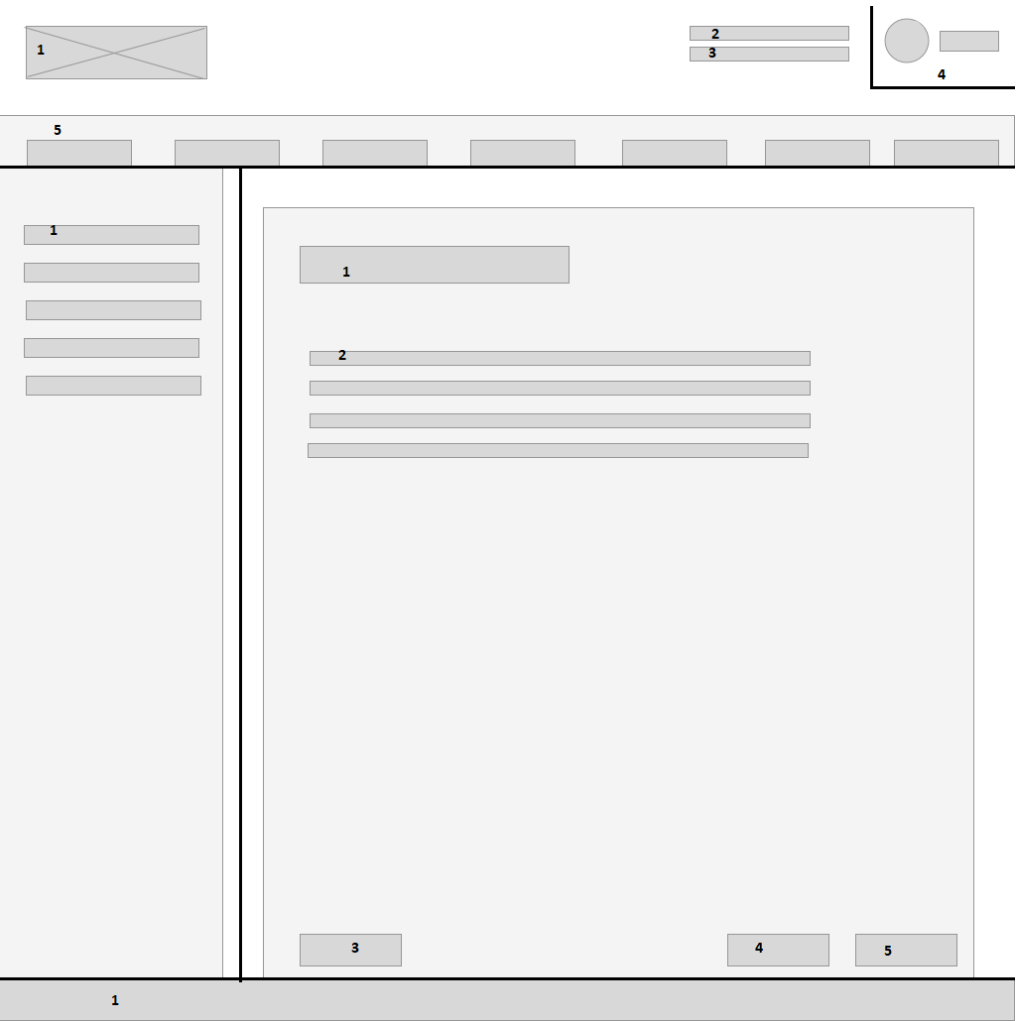

Joonis 4. Edasi arendatud veebirakenduse *wireframe.*

### <span id="page-33-2"></span><span id="page-33-0"></span>**4.2.3 Ülesanne 1 – põhiandmete sisestamine**

Testi läbisid edukalt kõik viis isikut ning uusi probleeme ei ilmnenud.

### <span id="page-33-1"></span>**4.2.4 Ülesanne 2 – tegevuskoha andmete sisestamine**

"Tootmisetapid" ning "Tooraine grupid" osa läbisid edukalt kõik osalejad ning uusi probleeme esile ei kerkinud.

"Valmistoit" läbisid edukalt kõik osalejad, kui kolm testijat ütlesid, et teise kasti liikumine võiks olla arusaadavam (näiteks mõne animatsiooniga, mis näitaks valmistoidu liikumist teise kasti).

"Tööülesanded" ja "Kliendigrupp" osa läbisid kõik testijad ning uusi probleeme ei ilmnenud.

"Tootmisvõimsus" osa läbisid edukalt kõik testijat, kuid 2 testijat tõid välja, et kõiki valitud valmistoite ei toodeta ise, vaid vahendatakse (ostetakse sisse ning müüakse töötlemata edasi) ning nende kohta ei peaks tootmise kogust sisestama.

#### <span id="page-34-0"></span>**4.2.5 Ülesanne 3 – kontaktandmete otsimine**

Ülesande 3 läbisid edukalt kõik testijad.

#### <span id="page-34-1"></span>**4.2.6 Ülesanne 4 – tegevuskoha andmete sisestamise jätkamine**

"Asukoht" ja "Joonised" osa läbis edukalt 4 testijat. Üks testija mainis, et tema toidukäitluskohal on kaks korrust, kuid näiteks "Ruumide plaan" alla sai lisada vaid ühe joonise, mistõttu pidi ta kahe korruse ruumide plaanid ühele joonisele kokku panema, kuid nii läks joonis ise väga segaseks.

"Tehnoloogiline skeem" osa läbisid edukalt kõik testijad ning uusi probleeme esile ei tulnud.

#### <span id="page-34-2"></span>**4.2.7 Ülesanne 5 – enesekontrolliplaani genereerimine**

Ülesande läbisid edukalt kõik testijad ning uusi probleeme ei ilmnenud.

#### <span id="page-34-3"></span>**4.2.8 Intervjuude tulemused**

Testimiseelsete ning –järgsete intervjuude käigus selgus, mida on vaja FoodDocs veebirakenduse järgmises versioonis parandada, et kasutajale meeldivamat kogemust tagada.

Testis osalejad hindasid viie palli skaalal rakendust keskmiselt 4,0 palliga. Kõrgeim hinne oli 5 ning madalaim 3. Positiivsena toodi välja, et liides nägi välja ilus ning usaldusväärne. Probleeme ei esinenud ei navigeerimisel ega laadimisel. Negatiivse poole pealt toodi välja mõne funktsionaalsuse puudumine (välja toodud teise vooru testimise tulemuste all).

### <span id="page-35-0"></span>**5 Kokkuvõte**

Lõputöö eesmärgiks oli FoodDocs veebirakenduse välimuse uuendamine nii, et see pakuks maksimaalselt meeldivat kasutajakogemust võimalikult väheste vigadega. Eesmärgi täitmiseks testiti kõigepealt MVP arenduse käigus valminud veebirakendust, et leida selle probleemid ning saada teada, milline on kasutajate üldine arvamus rakendusest ning selle võimalustest. Tulemused pandi kirja, analüüsiti ning tehti parandusi. Samuti loodi uus disain, mille põhjal arendati rakenduse uus versioon. Kasutajatestid viidi läbi ka uue versiooni peal ning ilmnenud vead toodi välja. Lõputöö tulemusena paranes FoodDocs veebirakenduse kasutatavus märgatavalt.

Bakalaureusetöö põhirõhk oli veebirakenduse kasutatavusel ja kasutatavuse hindamisel. Testimise stsenaariumite loomisel võeti aluseks põhilised tegevused, mida potentsiaalne kasutaja rakenduses teha soovib. Ülesanded katsid kogu digitaalse enesekontrolliplaani loomise protsessi: ettevõtte ning toidukäitluskoha andmete sisestamine, erinevate andmete ja jooniste lisamist ning plaani genereerimist.

Lõputöö eesmärgid saavutati, kuna valmis veebirakendus, mis on hea kasutatavusega ning milles on võimalikult vähe vigu. Uus rakendus läbis edukalt kasutatavuse hindamise testid ning meeldis testis osalejatele.

FoodDocs OÜ omanikud on valmis rakendusega väga rahul ning peale valmimist pandi rakendus üles fooddocs.ee domeenile 2018. aasta 22. aprillil. Tulevikus arendatakse rakendust edasi, et lisada uut ja täiendada olemasolevat funktsionaalsust, et pakkuda kasutajale veel meeldivamat kogemust ning rohkem võimalusi ja kindlasti ei tohi veebirakenduse edasiarenduste käigus ära unustada kasutatavuse testimise olulisust.

Bakalaureusetöös tehtud analüüs on sisendiks kasutatavuse testimiseks ka teistele veebirakendustele, mille sisu peab olema minimaalne, kuid piisav, et anda kasutajale kogu vajalik info, olenemata rakenduste eesmärgist.

Edasine arendus hõlmab endast lõputöös selgunud probleemide parandamist ning tulevikus on eesmärk liidestada FoodDocs OÜ poolt pakutav teenus riigi

infosüsteemiga. Lisaks arendatakse rakendusse juurde teisi mooduleid, et toiduohutust kogu maailmas veelgi parandada.

## <span id="page-37-0"></span>**Viited**

- [1] "The Interaction Design Foundation," [Võrgumaterjal]. Available: https://www.interaction-design.org/literature/topics/usability. [Kasutatud 3 mai 2018].
- [2] "Wqusability," [Võrgumaterjal]. Available: http://www.wqusability.com/articles/getting-started.html. [Kasutatud 28 aprill 2018].
- [3] "Nielsen Norman Group," 4 jaanuar 2012. [Võrgumaterjal]. Available: https://www.nngroup.com/articles/usability-101-introduction-to-usability/. [Kasutatud 3 mai 2018].
- [4] A. Kucheriavy, "Inctechnic," [Võrgumaterjal]. Available: https://www.intechnic.com/blog/100-ux-design-pro-tips-from-user-experiencemaster/. [Kasutatud 3 mai 2018].
- [5] S. Balkhi, 6 aprill 2017. [Võrgumaterjal]. Available: https://www.infusionsoft.com/business-success-blog/marketing/contentmarketing/7-ways-to-keep-visitors-on-your-website-longer. [Kasutatud 14 mai 2018].
- [6] J. Nielsen, "Nielsen Norman Group," 19 märts 2000. [Võrgumaterjal]. Available: https://www.nngroup.com/articles/why-you-only-need-to-test-with-5-users/. [Kasutatud 5 mai 2018].
- [7] J. Nielsen, "Nielsen Norman Group," 1 jaanuar 1995. [Võrgumaterjal]. Available: https://www.nngroup.com/articles/ten-usability-heuristics/. [Kasutatud 5 mai 2018].
- [8] D. Schlecht, "CareerFoundry," 18 veebruar 2017. [Võrgumaterjal]. Available: https://careerfoundry.com/en/blog/ux-design/what-is-a-heuristic-evaluation-in-ux/. [Kasutatud 5 mai 2018].
- [9] "Usaility.gov," [Võrgumaterjal]. Available: https://www.usability.gov/how-to-andtools/methods/usability-testing.html. [Kasutatud 29 aprill 2018].
- [10] J. Rubin ja D. Chisnell, Handbook of Usability Testing: How to Plan, Design, and Conduct Effective Tests 2nd Edition, Indianapolis, Indiana: Wiley Publishing, Inc, 2008.
- [11] "Recruiting Usability Test Participants," [Võrgumaterjal]. Available: https://www.usability.gov/how-to-and-tools/methods/recruiting-usability-testparticipants.html. [Kasutatud 28 aprill 2018].
- [12] S. Portigal, Interviewing Users: How to Uncover Compelling Insights, Rosenfeld Media, 2013.
- [13] L. S. Sterling ja K. Taveter, The Art of Agent-Oriented Modeling, London: The MIT Press, 2009.

# <span id="page-38-0"></span>Lisa 1 – **FoodDocs MVP rakenduse** "Profiil" vaade

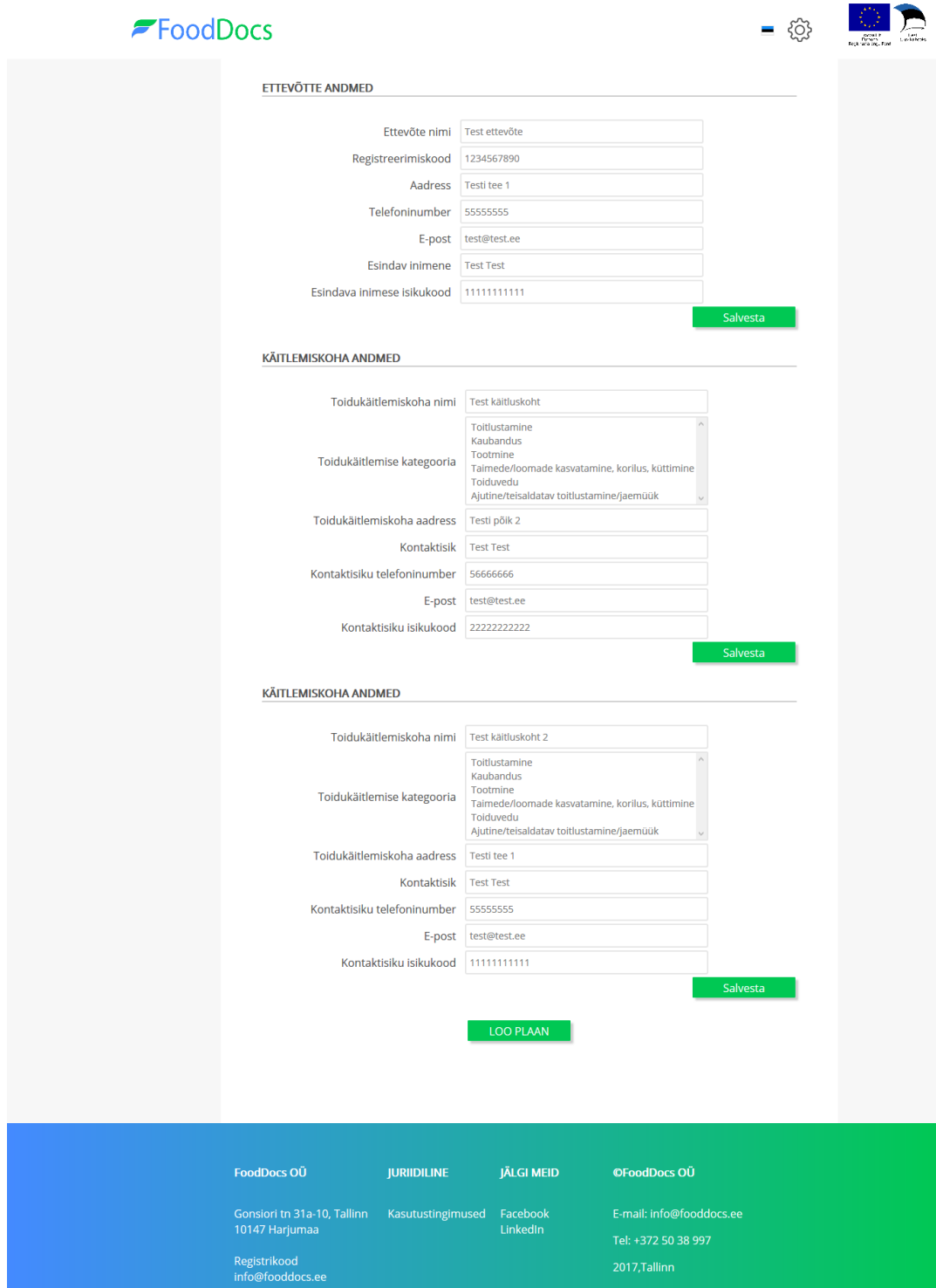

## <span id="page-39-0"></span>Lisa 2 - FoodDocs MVP rakenduse "Tootmisetapid" vaade

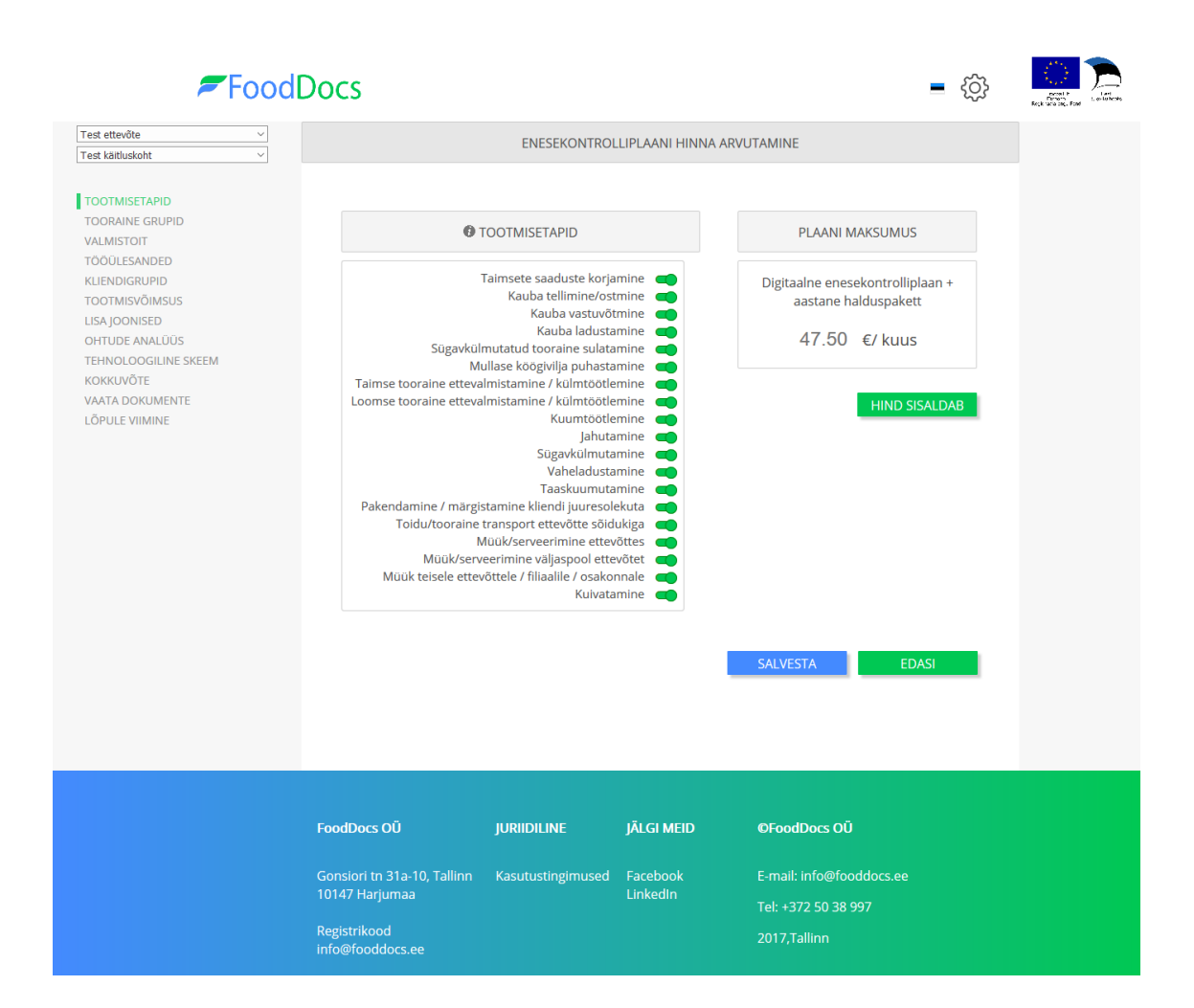

#### $\blacktriangleright$  FoodDocs - @ Test ettevõte **TOORAINE GRUPID Test käitluskoht** MUNA JA MUNATOOTED MESI JA MEETOOTED **TOOTMISETAPID** TOORAINE GRUPID LIHA JA LIHATOOTED KALA JA KALATOOTED VALMISTOIT TÖÖÜLESANDED PIIM JA PIIMATOOTED LIITTOIT JA KUIVAINED (DD KLIENDIGRUPID **TOOTMISVÕIMSUS** VALMISTOIT O  $JOOGID \n\qquad \qquad \qquad \qquad$ LISA JOONISED OHTUDE ANALÜÜS TAIMSED TOOTED TEHNOLOOGILINE SKEEM KOKKUVÕTE VAATA DOKUMENTE MUNA JA MUNATOOTED TAIMSED TOOTED  $10000$ LÕPULE VIIMINE ● alkohol<br>● illikavesi<br>● kraanivesi<br>● imieraalvesi<br>● mahl, mahlajook, nektar<br>● puumahl<br>● kontsentraadid, siirupid ● Idandatud seemned, idud<br>● kõõgiviljad<br>● maitsetaimed, ürdid<br>● puuviljad<br>● puuviljad<br>● seemned, pähkild<br>● seemned, pähkild<br>● seemed ● kanamunad<br>● vutimunad<br>● muud toidumunad<br>● munatooted ● seened<br>● seenetooted<br>● soja ja sojatoote<br>● teravili<br>● seller (A)<br>● lupilnoad<br>● kuivatatud oad TAGASI SALVESTA and the **EDASI** FoodDocs OÜ **JURIIDILINE JÄLGI MEID OFoodDocs OÜ** Gonsiori tn 31a-10, Tallinn<br>10147 Harjumaa Facebook<br>LinkedIn Tel: +372 50 38 997 Registrikood<br>info@fooddocs.ee

## <span id="page-40-0"></span>Lisa 3 - FoodDocs MVP rakenduse "Tooraine grupid" vaade

# <span id="page-41-0"></span>Lisa 4 - FoodDocs MVP rakenduse "Valmistoit" vaade

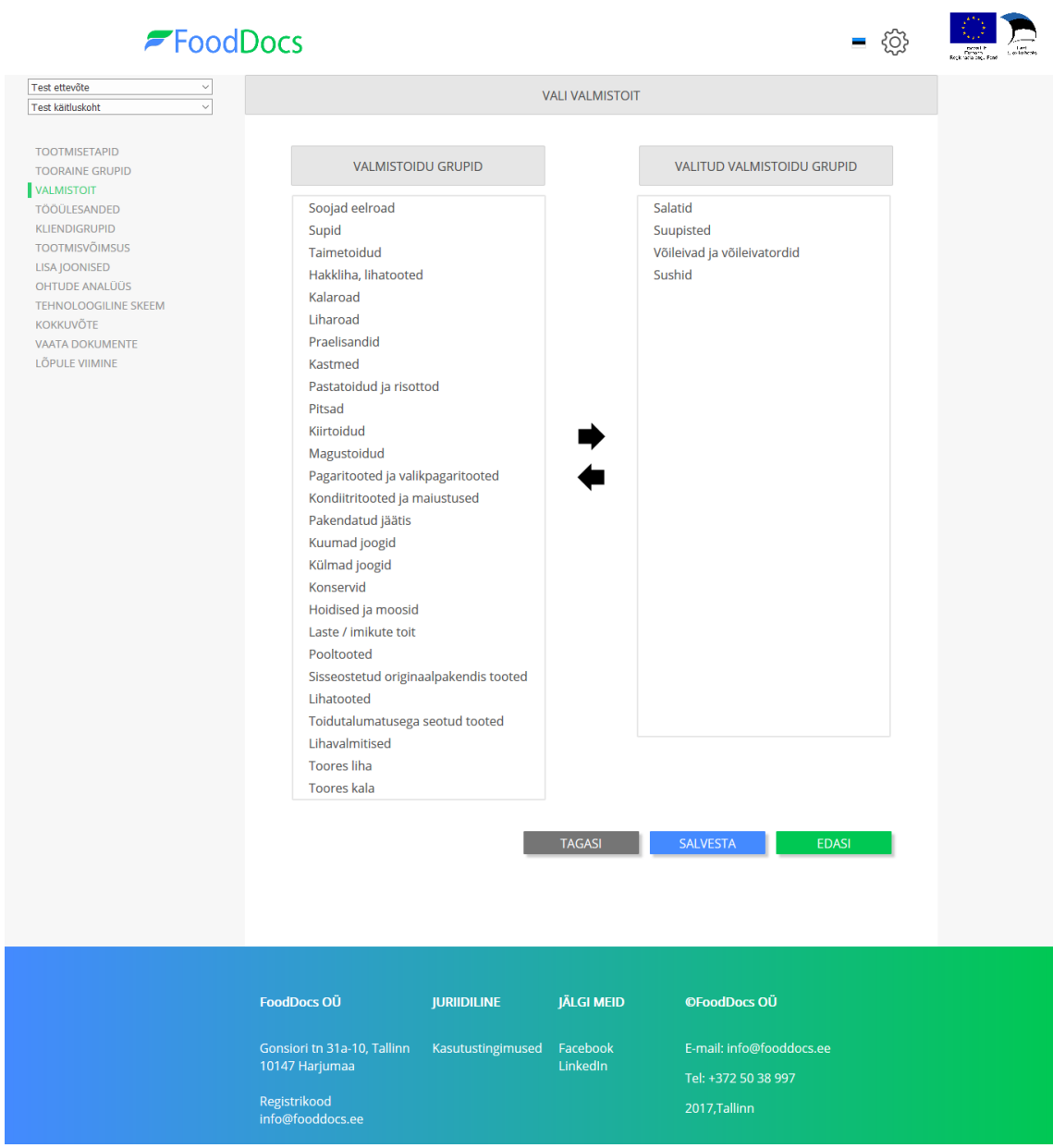

# <span id="page-42-0"></span>Lisa 5 - FoodDocs MVP rakenduse "Tööülesanded" vaade

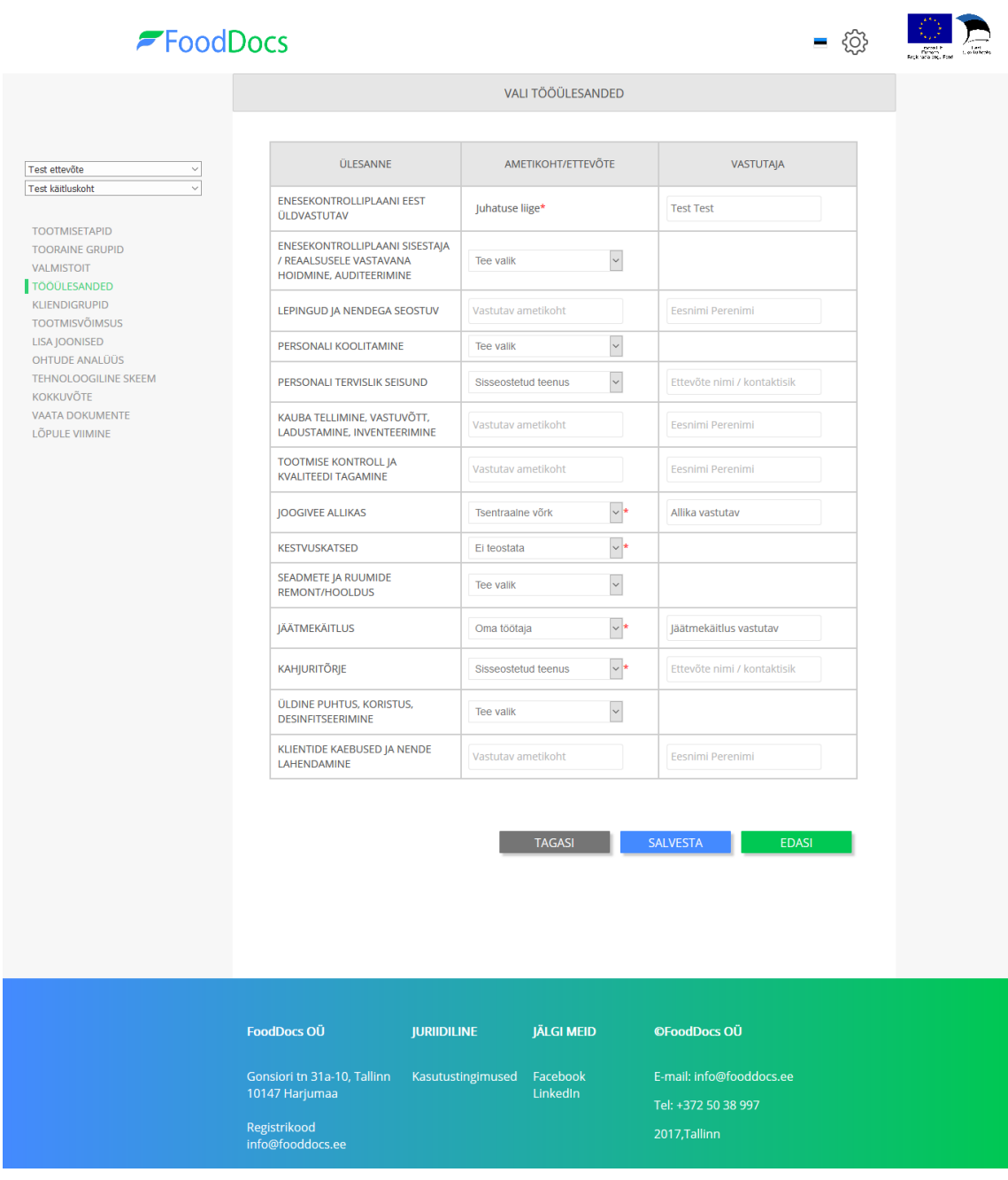

## <span id="page-43-0"></span>**Lisa 6 - FoodDocs MVP rakenduse "Kliendigrupid" vaade**

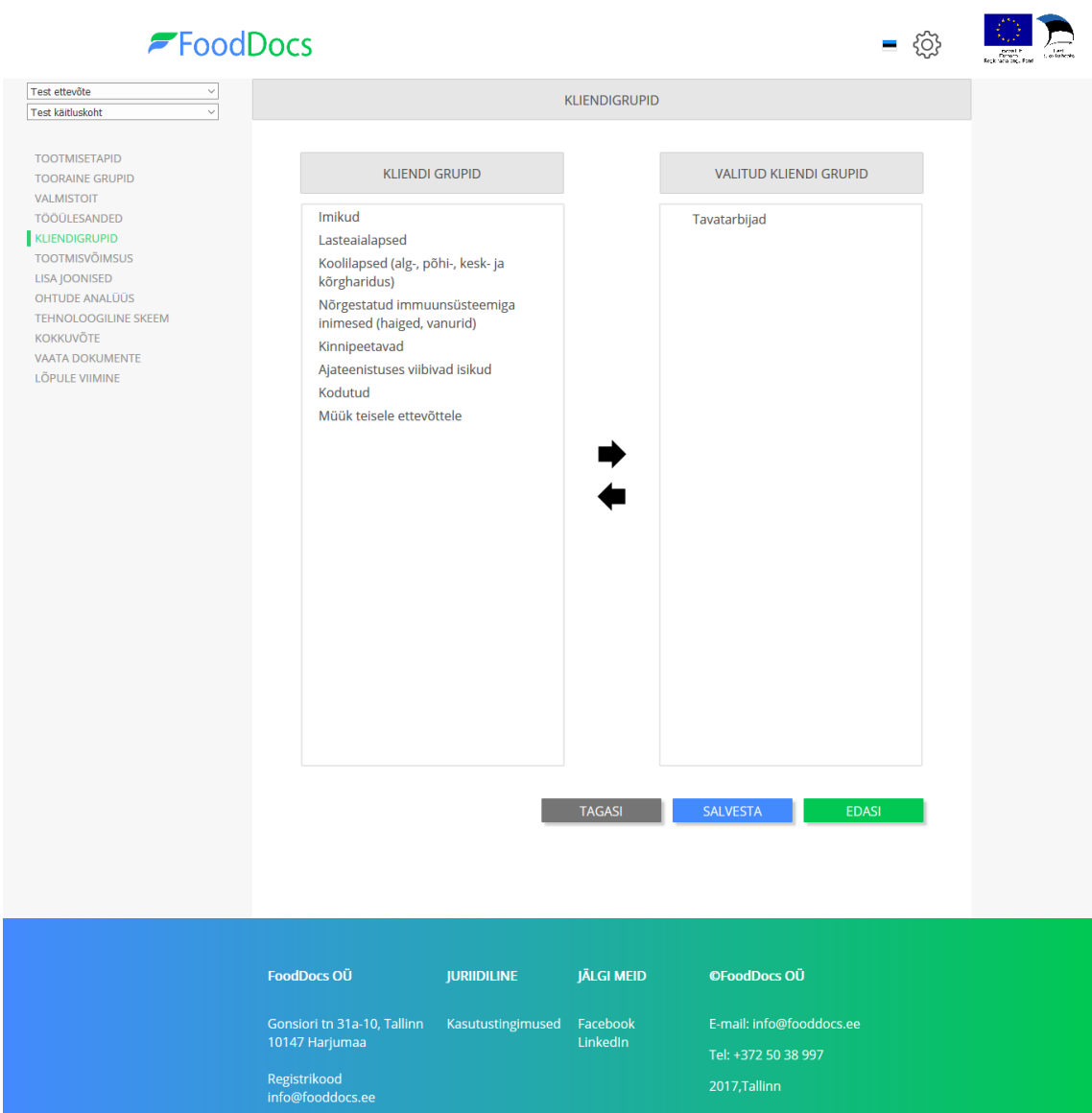

# <span id="page-44-0"></span>Lisa 7 - FoodDocs MVP rakenduse "Tootmisvõimsus" vaade

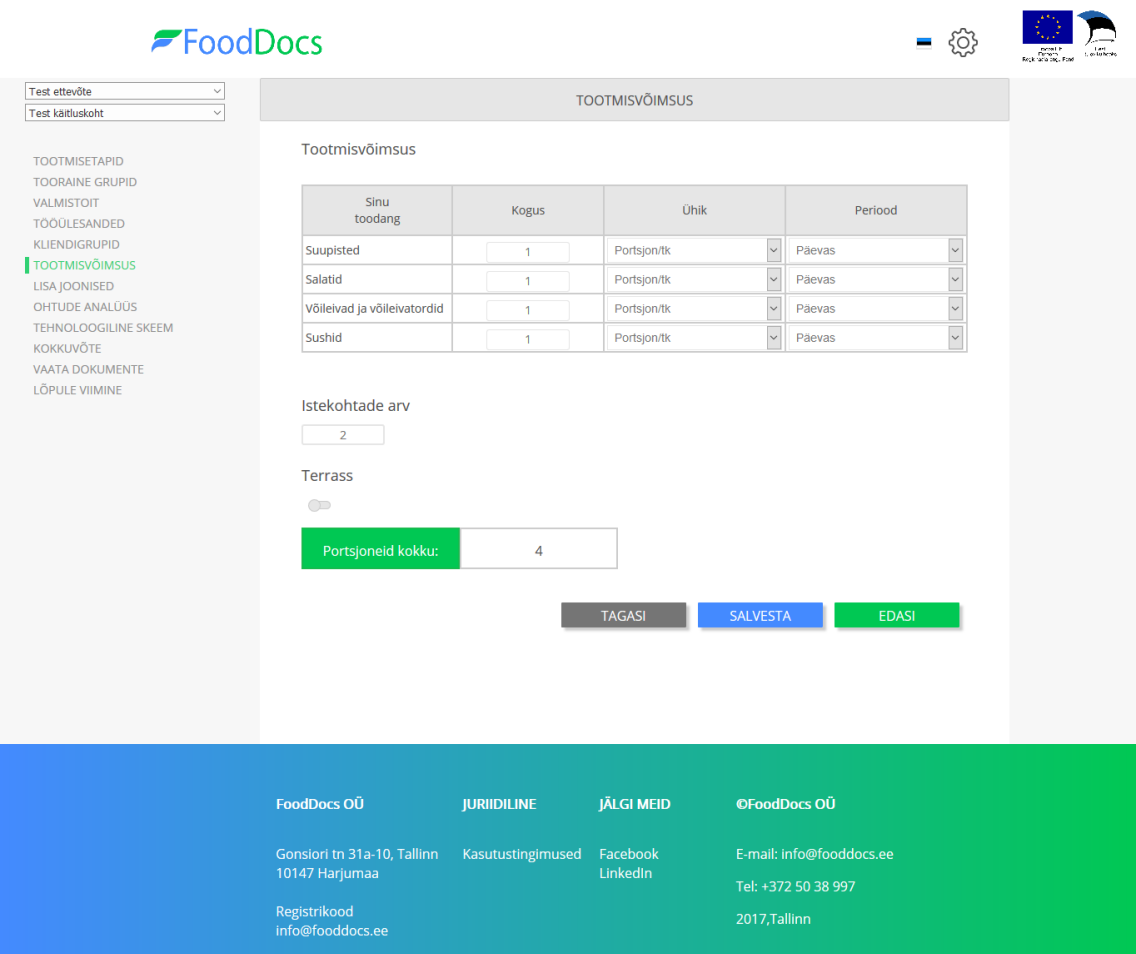

# <span id="page-45-0"></span>Lisa 8 - FoodDocs MVP rakenduse "Lisa joonised" vaade

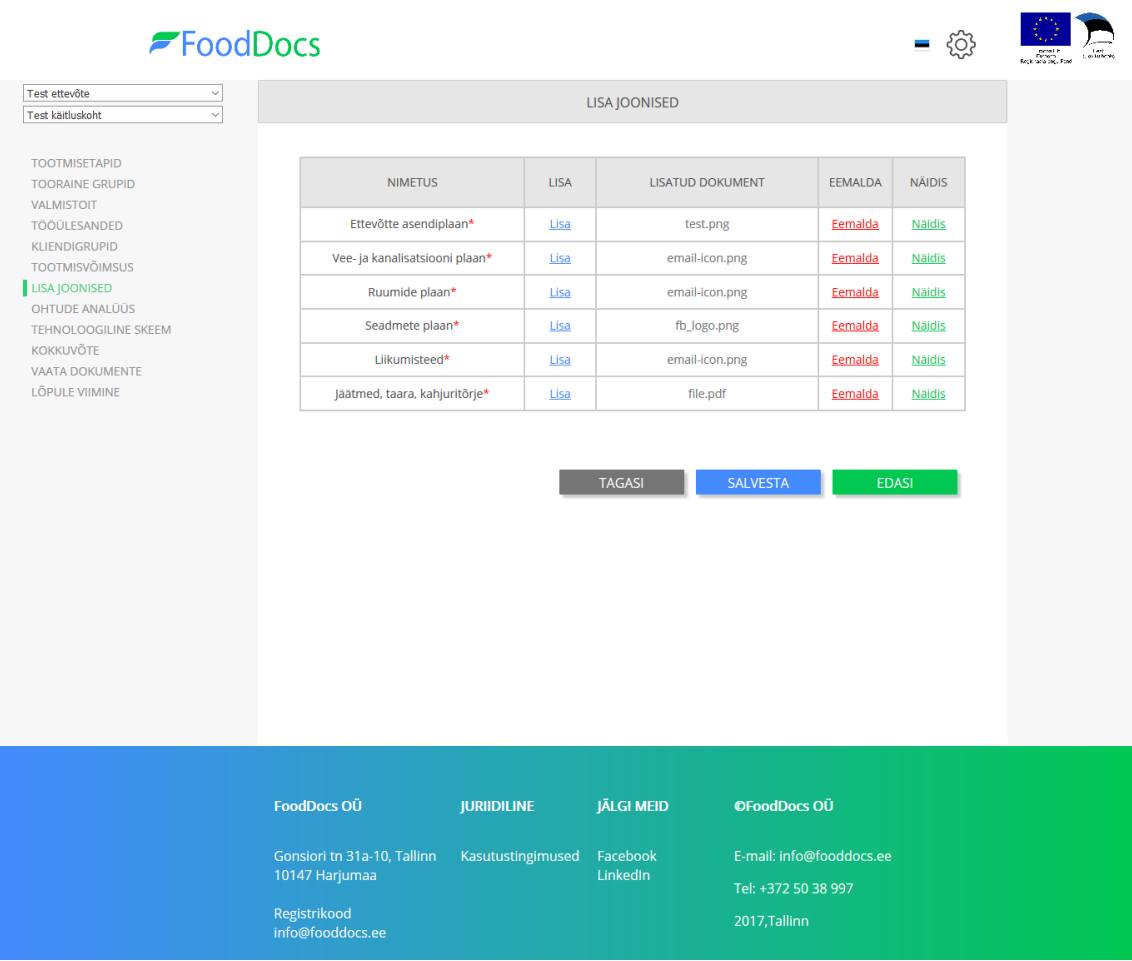

# <span id="page-46-0"></span>Lisa 9 - FoodDocs MVP rakenduse "Ohtude analüüs" vaade

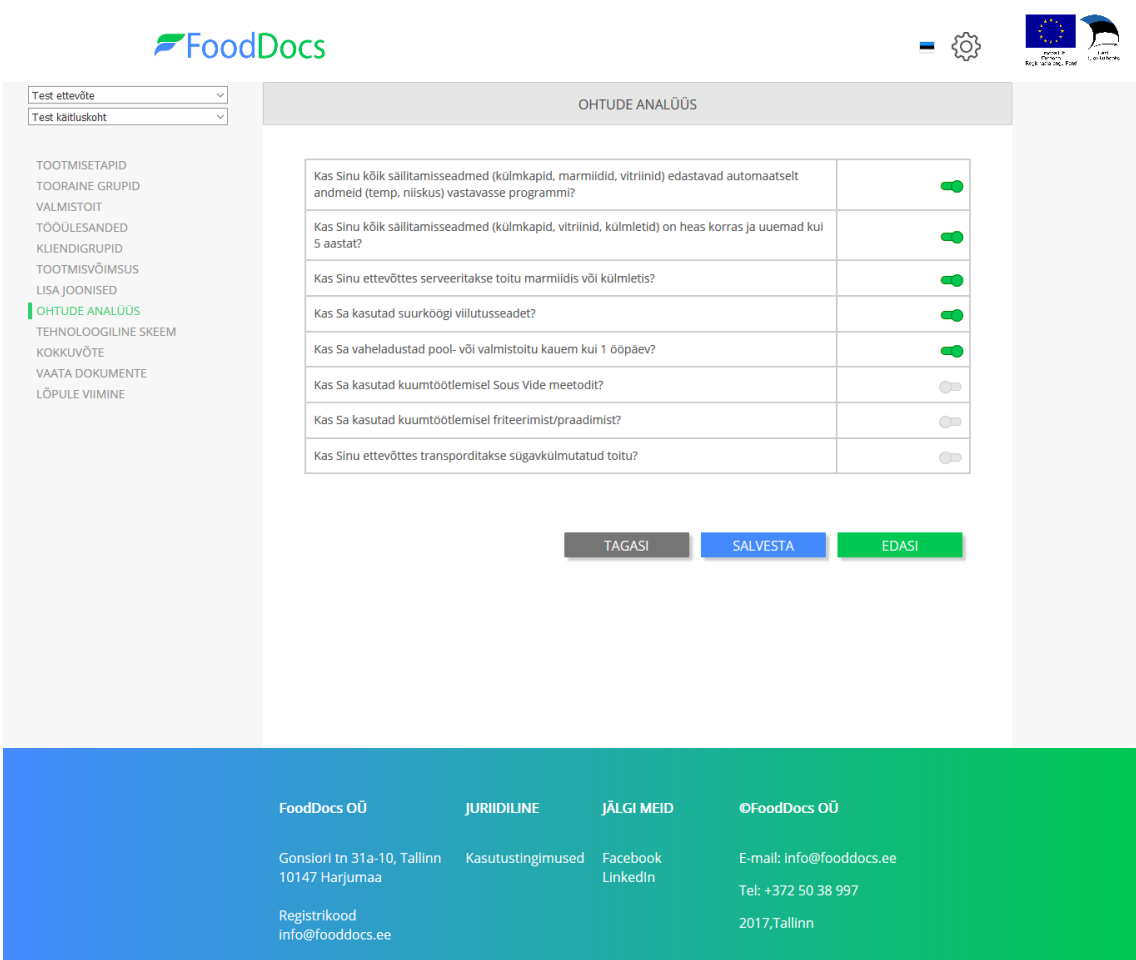

# <span id="page-47-0"></span>Lisa 10 - **FoodDocs MVP rakenduse** "Tehnoloogiline skeem" **vaade**

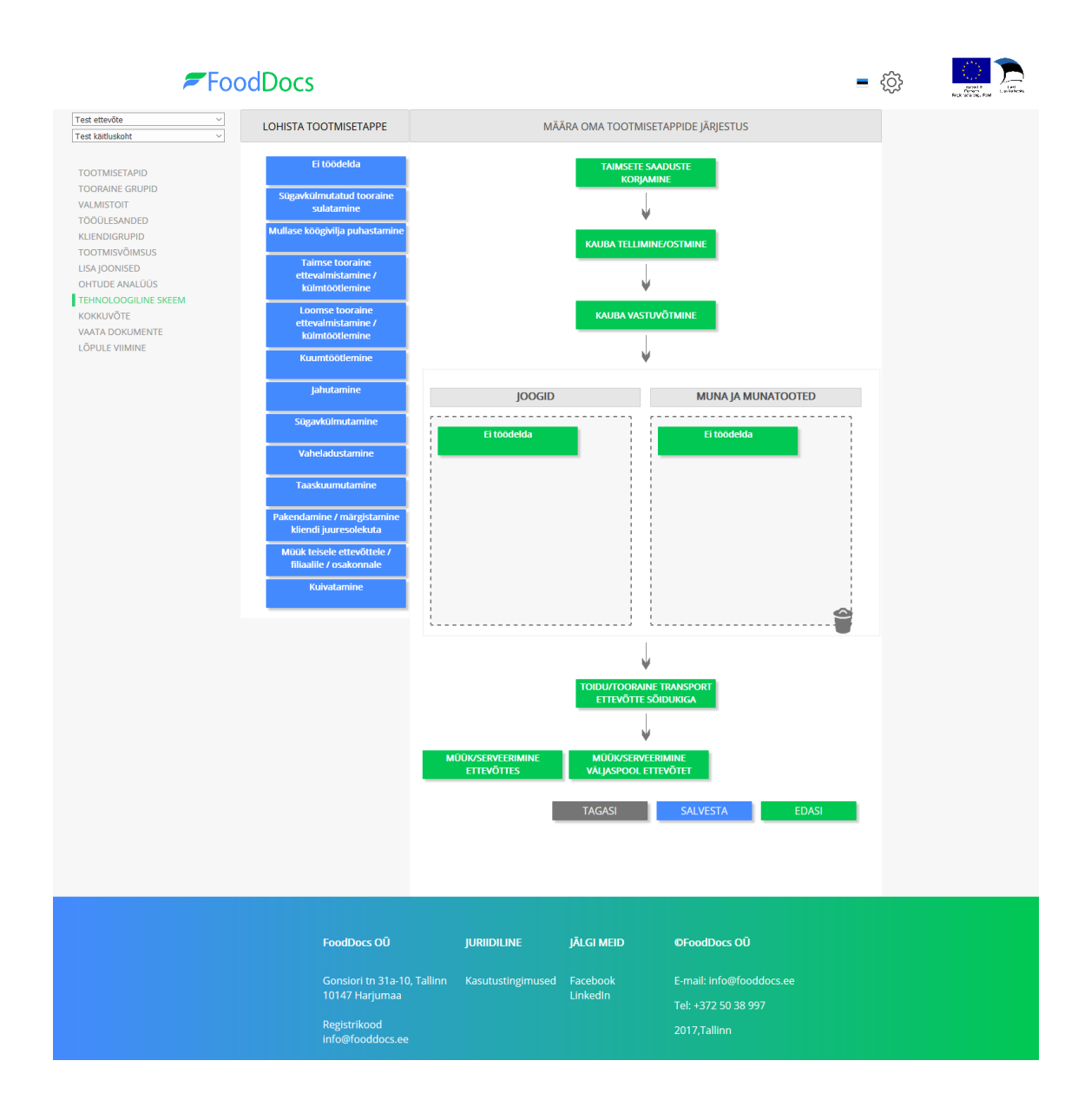

# <span id="page-48-0"></span>**Lisa 11 - FoodDocs MVP rakenduse "Lõpule viimine" vaade**

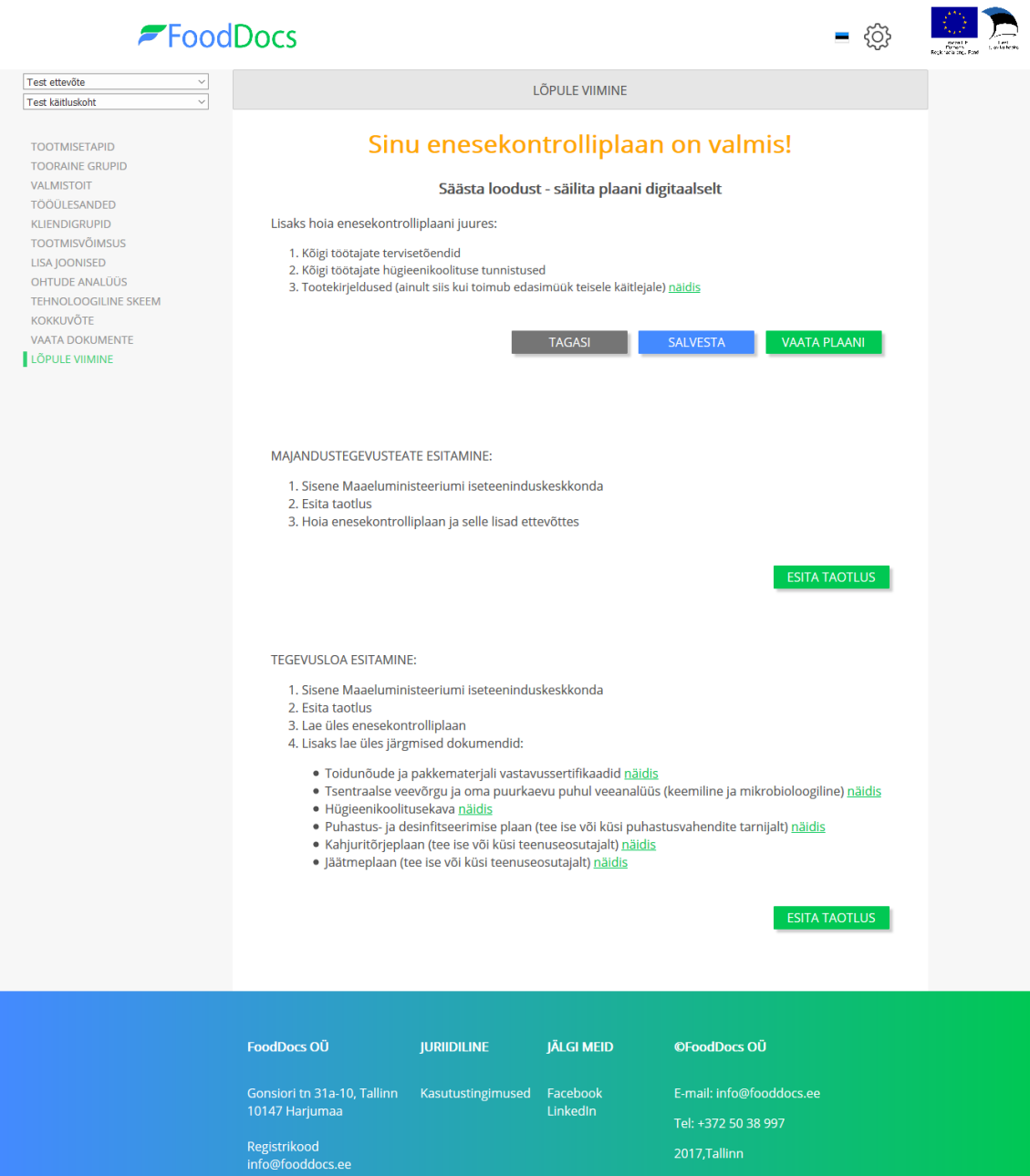

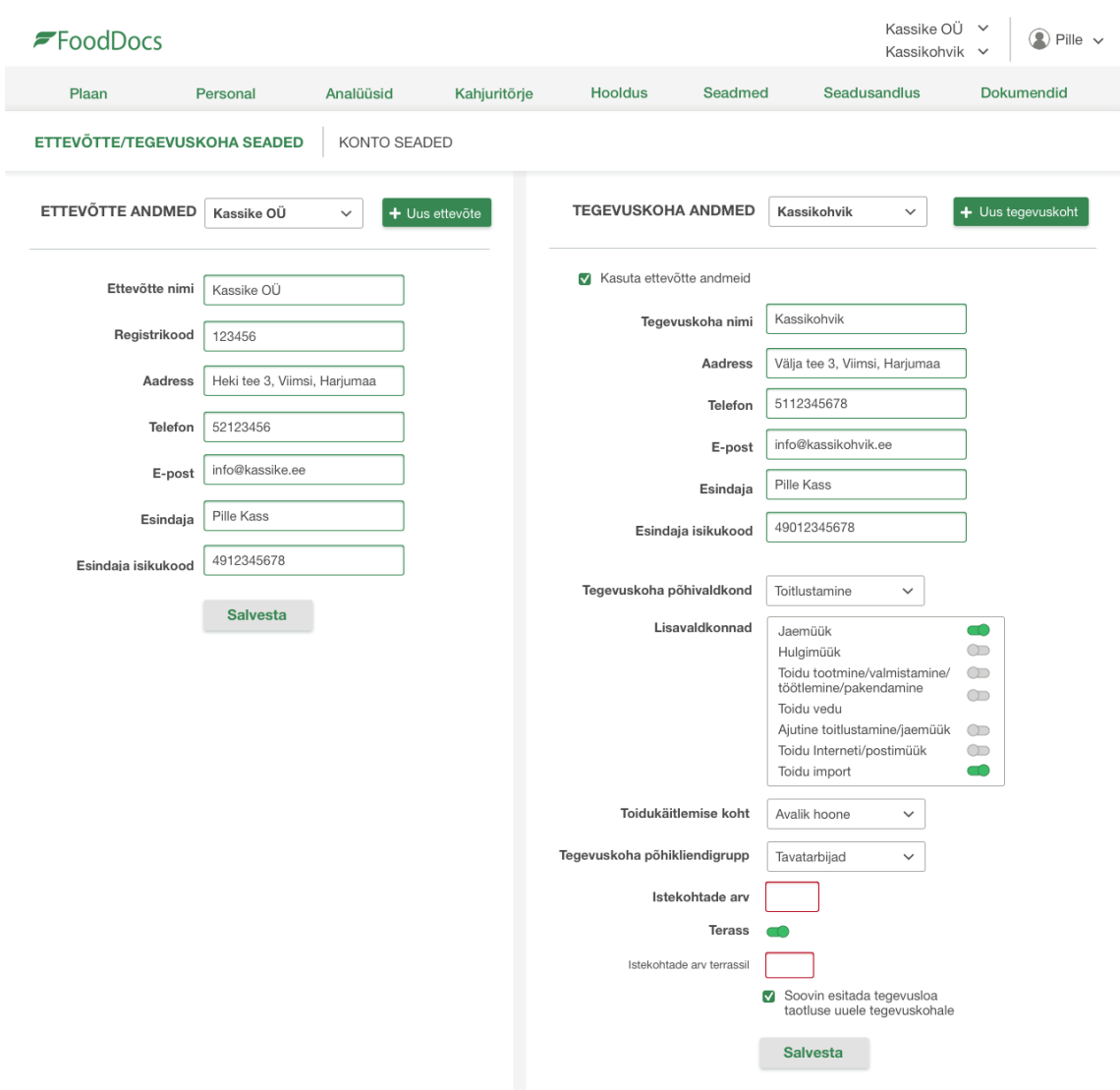

## <span id="page-49-0"></span>Lisa 12 – **FoodDocs edasiarendatud rakenduse** "Profiil" vaade

## <span id="page-50-0"></span>**Lisa 13 - FoodDocs edasiarendatud rakenduse**

## **"Tootmisetapid" vaade**

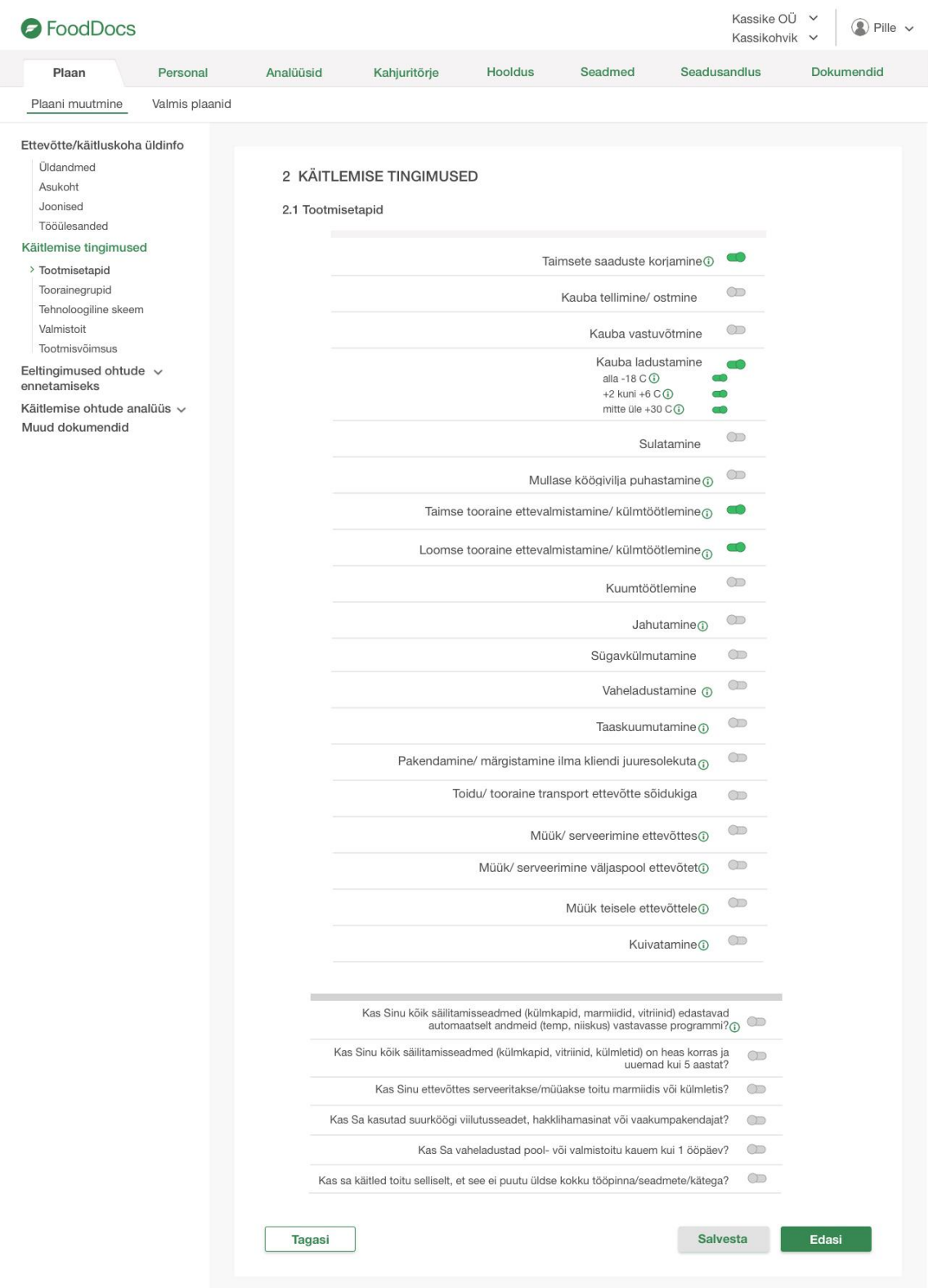

# <span id="page-51-0"></span>**Lisa 14 - FoodDocs edasiarendatud rakenduse "Toorainegrupid" vaade**

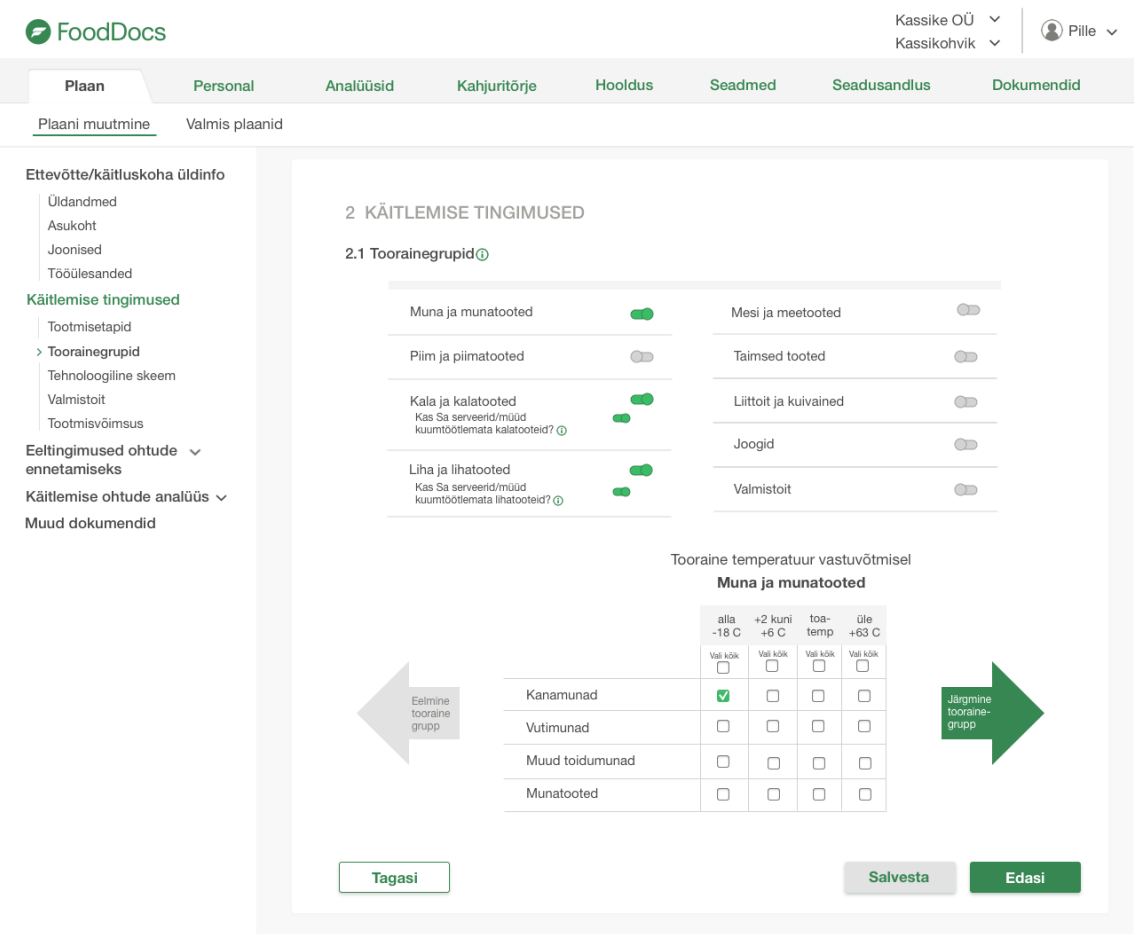

# <span id="page-52-0"></span>Lisa 15 - FoodDocs edasiarendatud rakenduse "Valmistoit" **vaade**

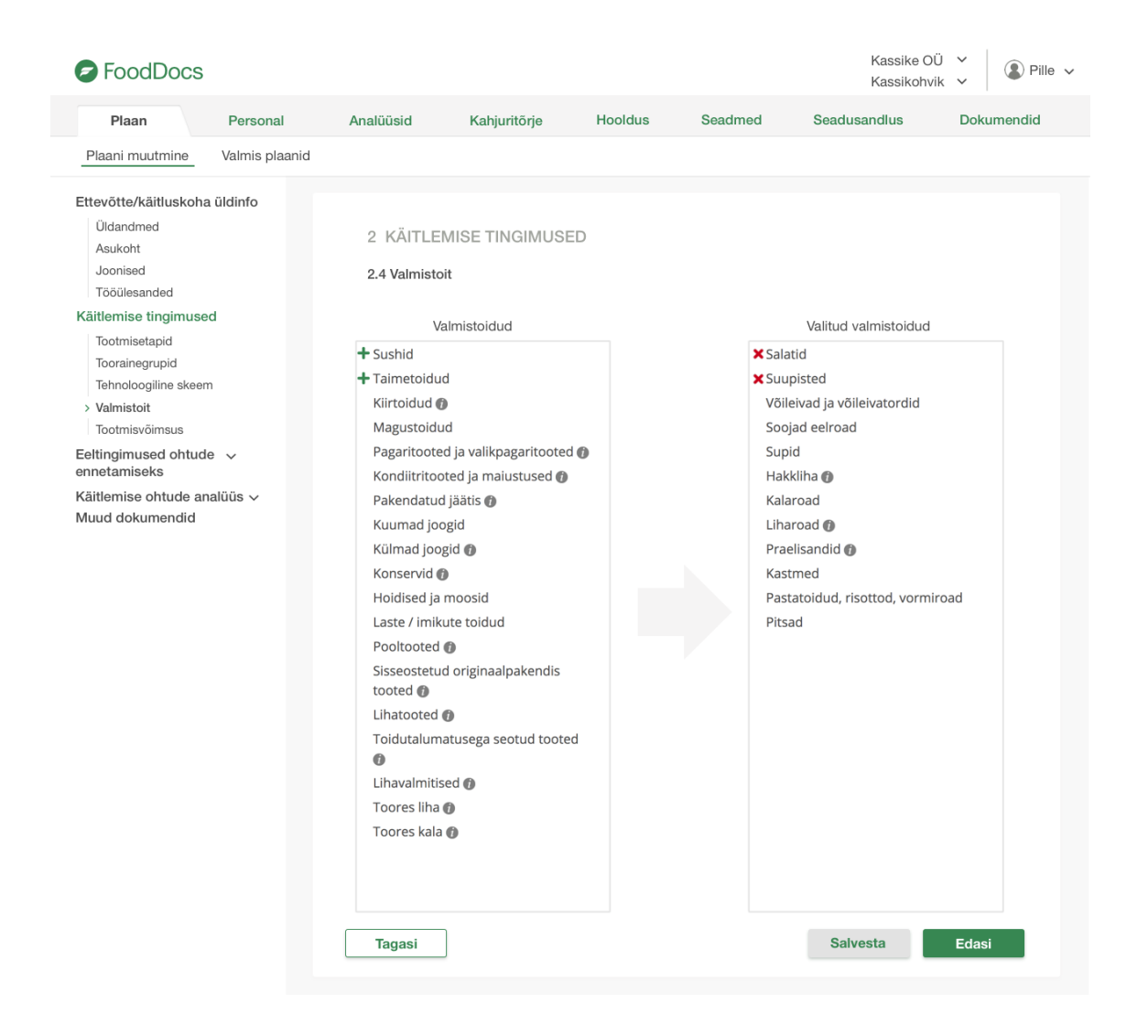

# <span id="page-53-0"></span>**Lisa 16 - FoodDocs edasiarendatud rakenduse**

## **"Tööülesanded" vaade**

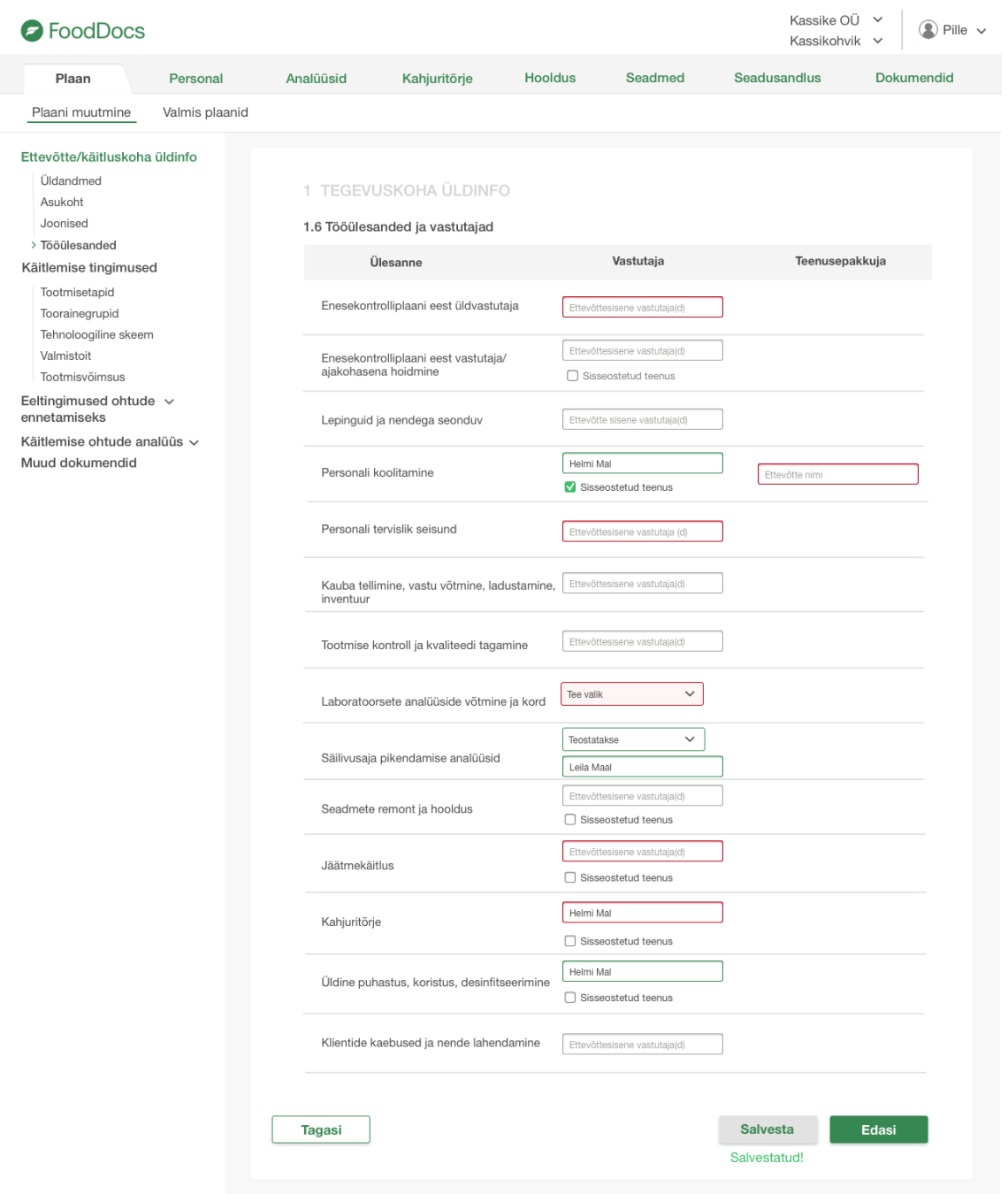

## <span id="page-54-0"></span>**Lisa 17 - FoodDocs edasiarendatud rakenduse**

## **"Tootmisvõimsus" vaade**

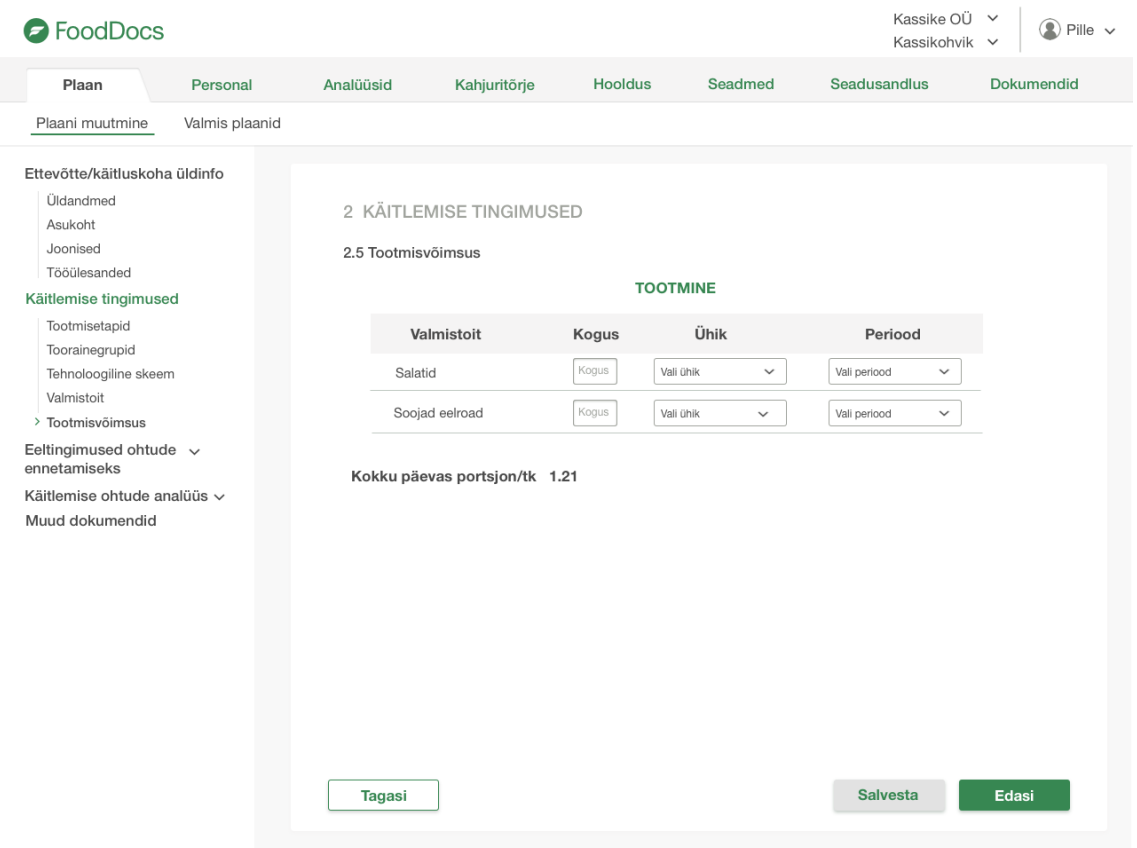

# <span id="page-55-0"></span>Lisa 18 - FoodDocs edasiarendatud rakenduse "Asukoht" **vaade**

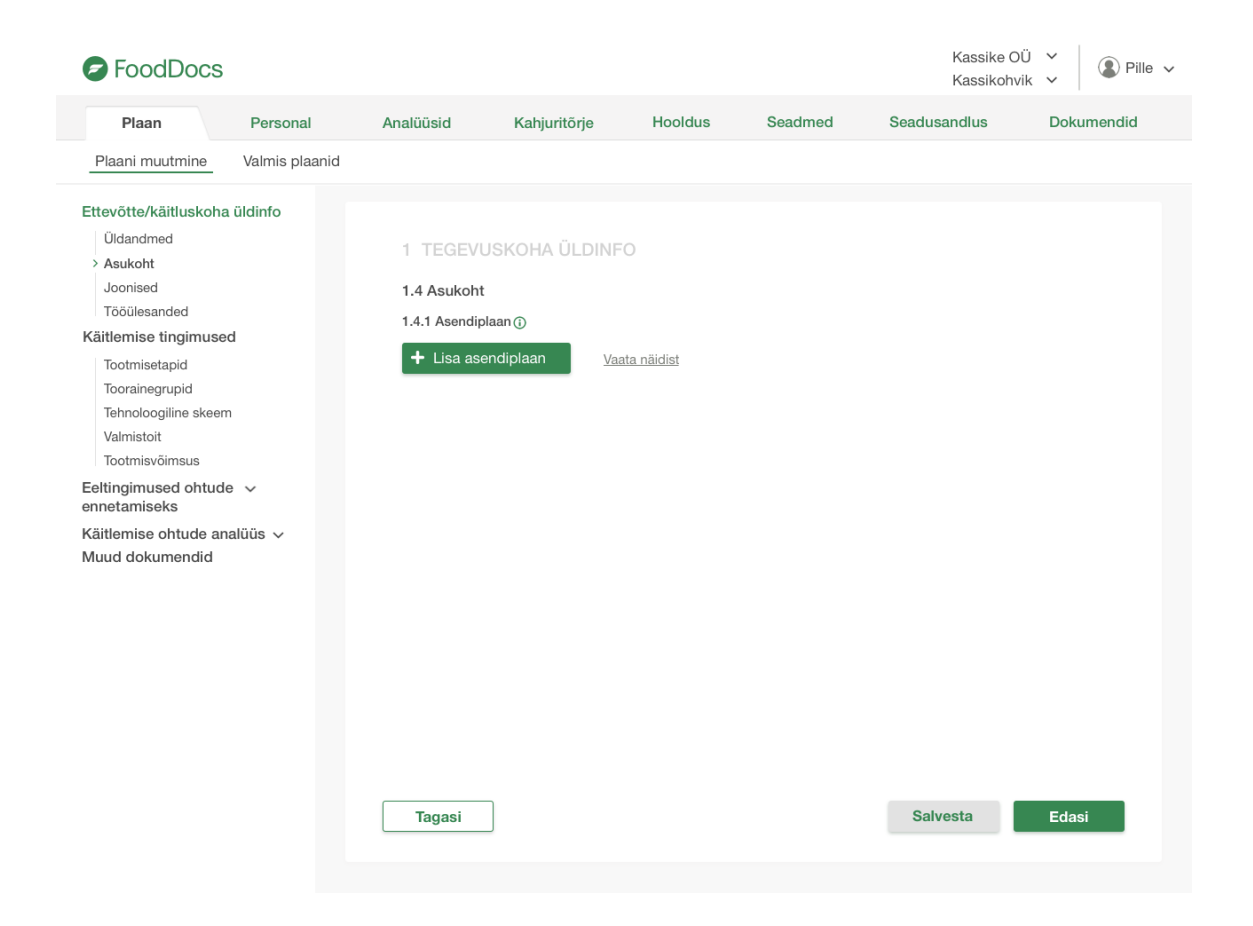

# <span id="page-56-0"></span>Lisa 19 - FoodDocs edasiarendatud rakenduse "Joonised" **vaade**

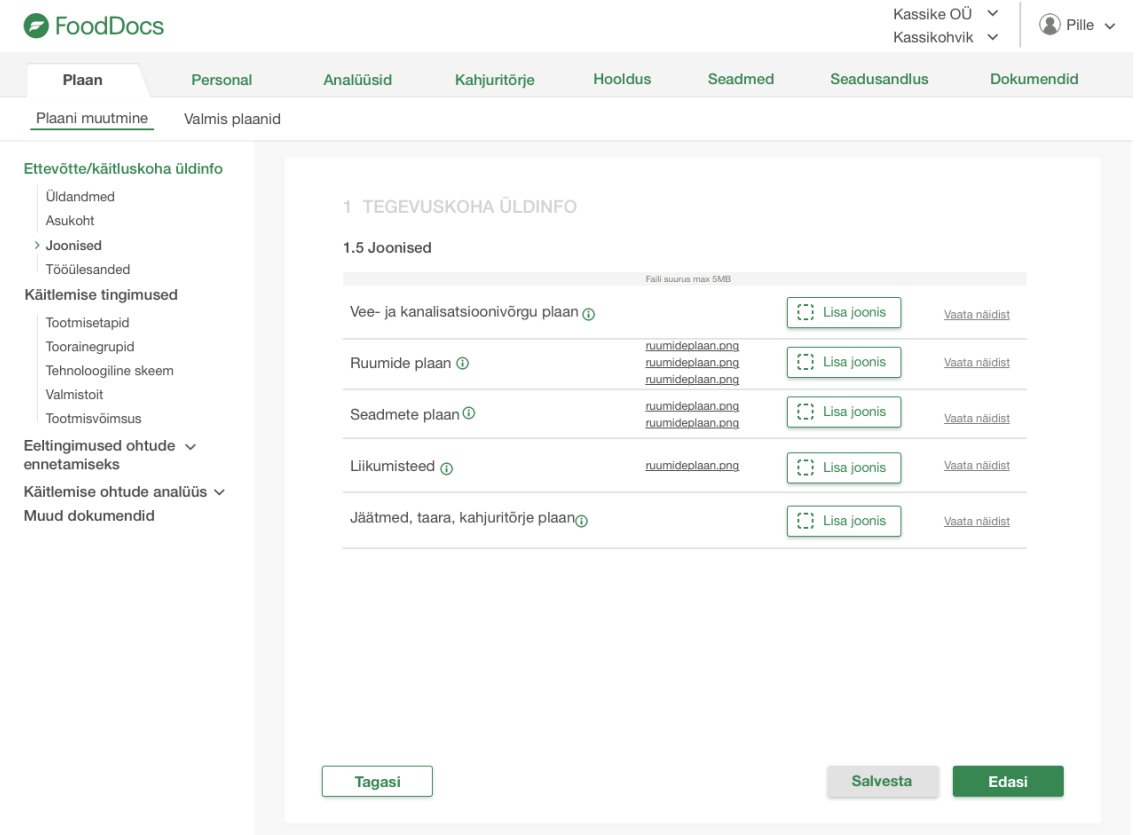

## <span id="page-57-0"></span>**Lisa 20 - FoodDocs edasiarendatud rakenduse "Tehnoloogiline skeem" vaade**

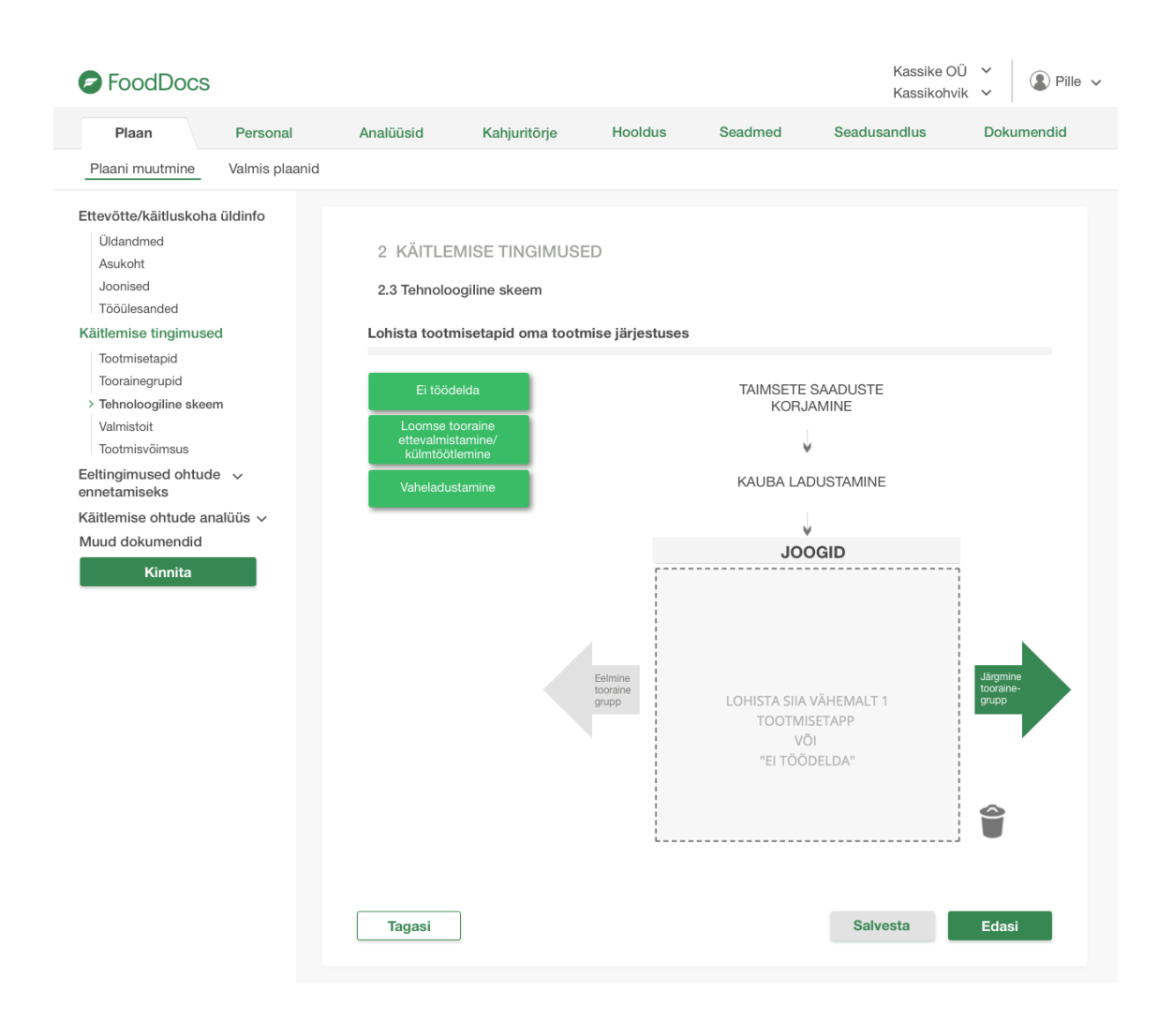

## <span id="page-57-1"></span>**Lisa 21 - FoodDocs edasiarendatud rakenduse "Jalus" vaade**

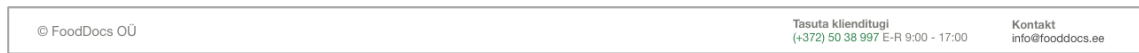